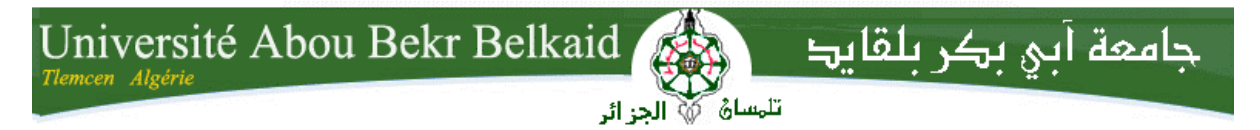

**République Algérienne Démocratique et Populaire Université Abou Bakr Belkaid– Tlemcen Faculté des Sciences Département d'Informatique**

## **Mémoire de fin d'études**

## **pour l'obtention du diplôme de Licence en Informatique**

## *Thème*

**Conception Et Réalisation D'une Application De Suivi De Patients Dans Un Etablissement Hospitalier : Hôpital De Ghazaouet Mallem Lahcen** 

## **Réalisé par :**

- **Belabbes Amina**
- **Bouarfaoui Samira**

*Présenté le 27 Mai 2015 devant la commission d'examination composée de MM.*

- *Mme Benmansour Fazilet (Encadreur)*
- *Mr Benamar Abdelkrim (Examinateur)*
- *Mme Labraoui Nabila (Examinateur)*

Année universitaire : 2014-2015

## **Remerciements**

En préambule à ce mémoire nous remerciant ALLAH qui nous aide et nous donne la patience et le courage durant ces langues années d'étude.

Nous exprimons notre gratitude aux personnes qui nous ont apporté leur aide, qui ont contribué à l'élaboration de ce mémoire et qui ont accepté de répondre à nos questions avec gentillesse, spécialement Mr H .Moussa, et Mr Belabbes Omar et Madame Elyebdri .Z .

On tient à remercier sincèrement Madame Benmansour.F, qui en tant qu'encadreur, s'est toujours montré à l'écoute ainsi que ses précieux conseils et son aide durant toute la période du travail.

Nos remerciements s'étendent également à Mr BENAMAR Chef de département ainsi qu'à tous nos professeurs et examinateurs de la Faculté des Sciences pour la richesse et la qualité de leurs enseignements et les grands efforts déploies pour assurer à leurs étudiants une formation actualisée.

Nous n'oublions pas nos parents pour leur contribution, leur soutien et leur patience.

Enfin, nous adressons nos plus sincères remerciements à tous nos proches et amis, qui nous ont toujours soutenu et encouragé au cours de la réalisation de ce mémoire.

Merci à tous et à toutes.

## **Dédicace**

je dédie mon travail à mes frères : moudjahid, Mohamed, morad, noraddine Abdelkader et son épouse Asmaa et petit Akram, pour leurs encouragements, leurs soutiens et leur patience.

A ma chère sœur Saliha et ses enfants, vous occupez une place particulière dans mon cœur. Je vous dédie ce travail en vous souhaitant un avenir radieux, plein de bonheur et de succès.

A tout mes amies : Hanane, Asmaa, Amina, Fatima et A tous mes amis et connaissance.

*B .Samira.*

Je dédie mon travail a mes chères parents et surtout ma mère avec son soutien et son encouragement.

A mes frères Omar et Amine et a ma chère sœur Dalel et ses enfants.

Une dédicace spéciale pour mon fiancé *Bachir.*

*B .Amina.*

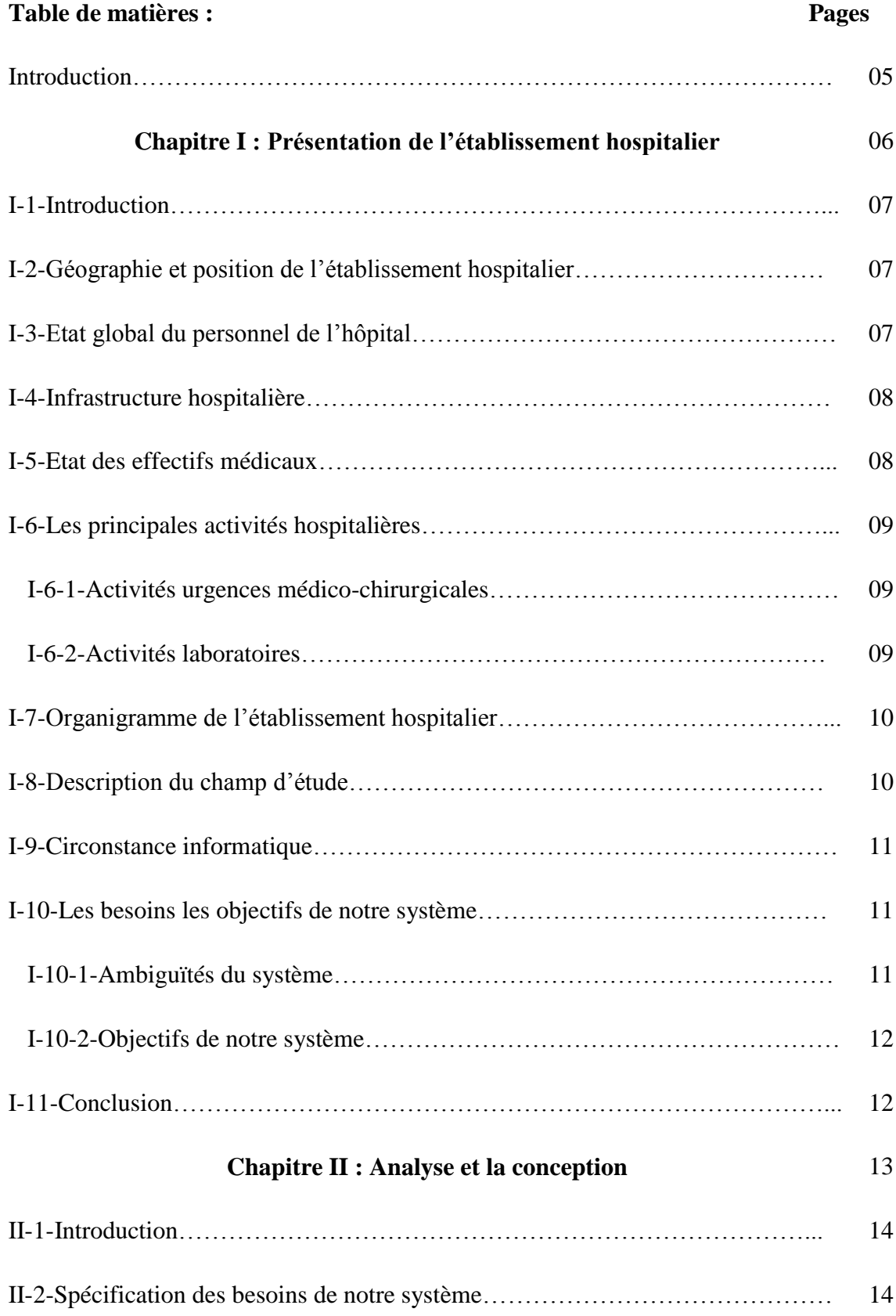

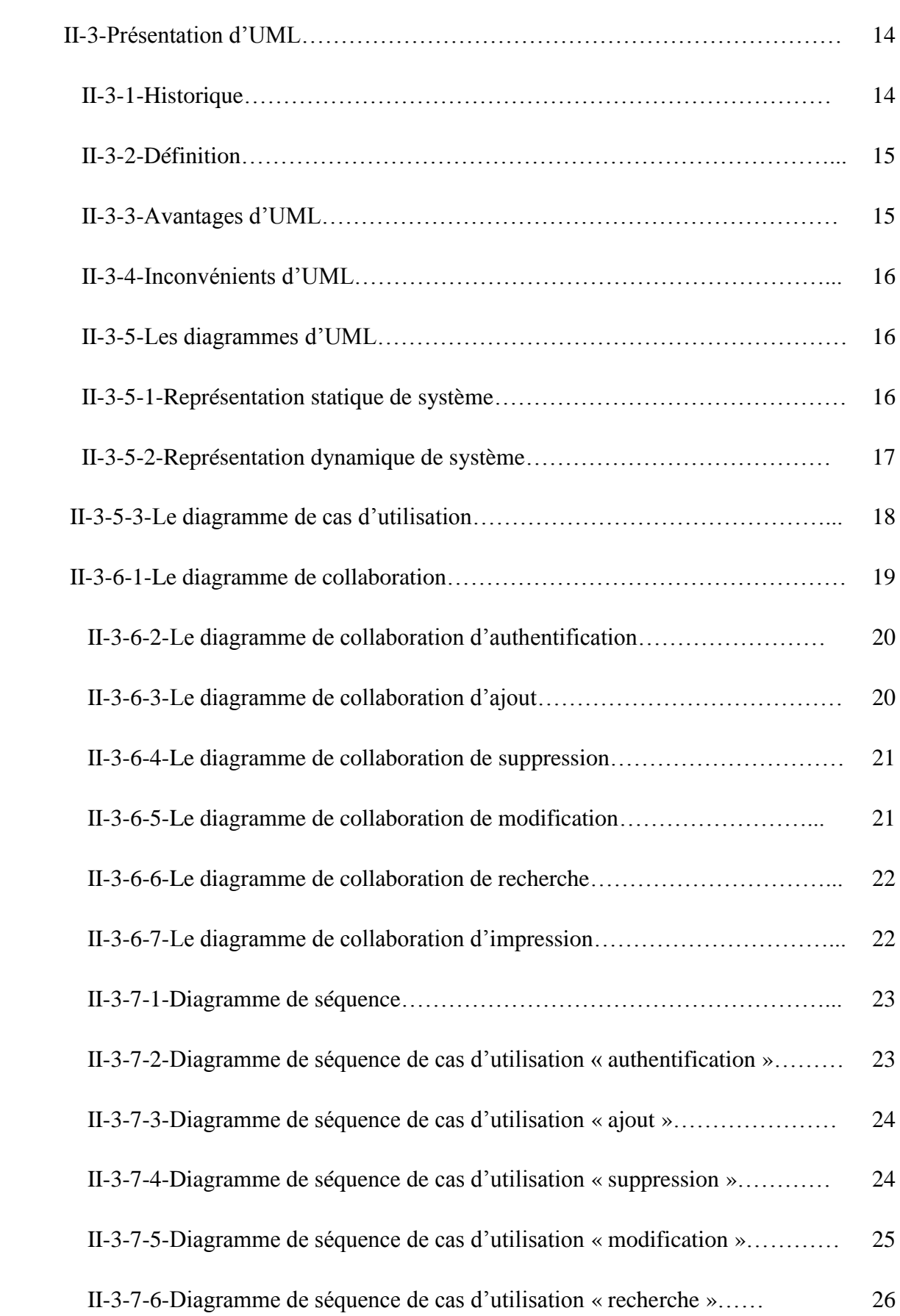

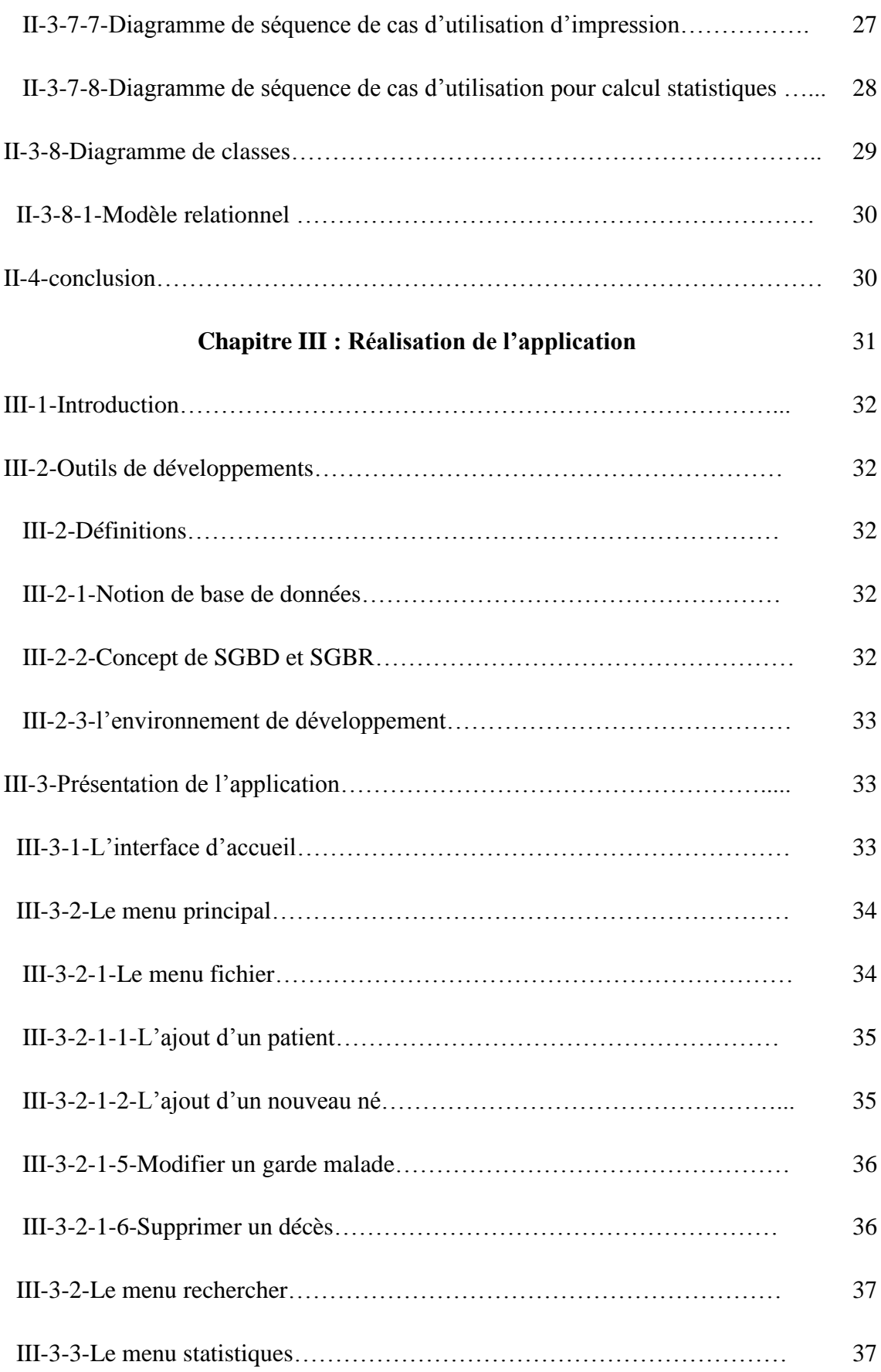

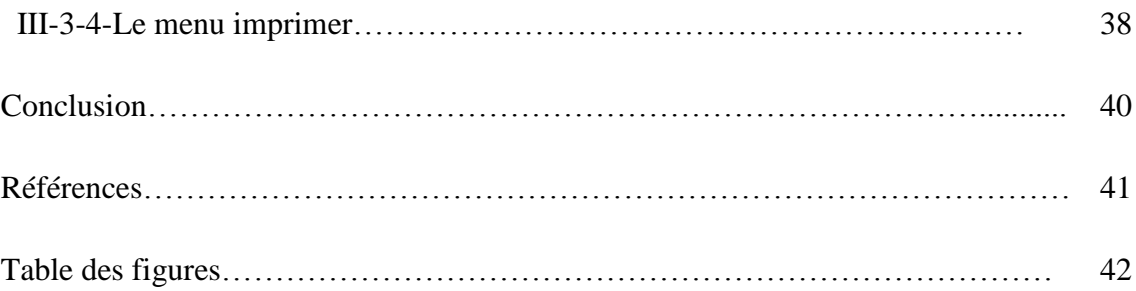

# *INTRODUCTION*

 De nos jours, la technologie se développe d'une manière remarquable dans tous les domaines et cela grâce à l'outil informatique. Ce dernier est l'art, la technique ou la science qui consiste à traiter l'information de façon relationnelle et automatique. Cette information est établie sur des ordinateurs.

Les ordinateurs sont partout: à l'entreprise, au bureau, à la maison, à l'école, à la policlinique, au magasin. A présent on utilise les ordinateurs dans tous les domaines de la science: biologie, mathématiques, physique, astronomie, médecine, enseignement. L'ordinateur peut effectuer différentes fonctions.

 En se rendant à l'administration de l'hopital de Ghazaouet, nous avons constaté une gestion désastreuse. A cause de la densité de la population, Il y a un débordement dans l'assemblage des données car le procédé manuel reste appliqué. Par conséquent, l'administration nécessite une gestion informatique.

 Le but du travail est de concevoir et de réaliser une application de gestion des entrées/sorties des patients dans cet établissement hospitalier. Pour ce faire, nous avons été affectés au sein du bureau des entrées de l'établissement Mallem Lahcen de Ghazaouet pour voir le déroulement de la situation et nous permettre de mettre en place une application qui soit bénéfique dans leur gestion.

Ce mémoire est constitué de trois chapitres :

- le premier chapitre nous donne une idée de l'établissement hospitalier pour lequel nous effectuons notre travail.
- le deuxième chapitre traite les étapes fondamentales pour la modélisation de notre système de gestion des patients.
- le troisième chapitre est consacré au déroulement, au développement et à la réalisation de l'application.

# Chapitre 01:<br>Présentation de l'établissement hospitalier

#### **I-1- Introduction :**

 L'hôpital de Ghazaouet est le seul établissement principal de la ville. Ce secteur s'appelle établissement de santé Mallem Lahcen. La population s'accroit de plus en plus vu son unicité.

## **I-2- Géographie et position de l'établissement hospitalier :**

 L'établissement hospitalier de Ghazaouet est un nouveau secteur. L'hôpital est étalé sur une superficie de 570 Km2. Les principaux secteurs qui limitent l'hôpital MAALEM LAHCENE sont :

- A l'Ouest et au Sud par le Secteur Sanitaire de Maghnia
- A L'Est par le Secteur Sanitaire de Remchi
- $\triangleright$  Au Nord par la mer.

La figure suivante montre la situation de l'établissement dans la ville de Ghazaouet :

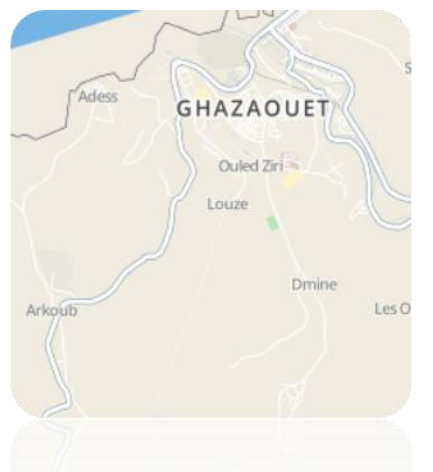

**FIG. I.1 : Carte de situation de l'hôpital**

#### **I-3- Etat global du personnel de l'hôpital :**

 La figure ci-dessous montre la répartition du personnel dans l'établissement hospitalier de Maallem Lahcen de Ghazaouet :

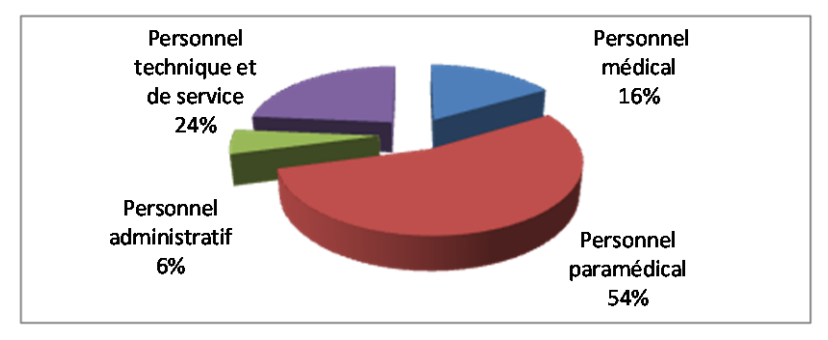

**FIG. I.2 : Les Secteurs de répartition du personnel dans l'hôpital**

#### **I-4- Infrastructure hospitalière :**

La figure suivante montre l'infrastructure hospitalière :

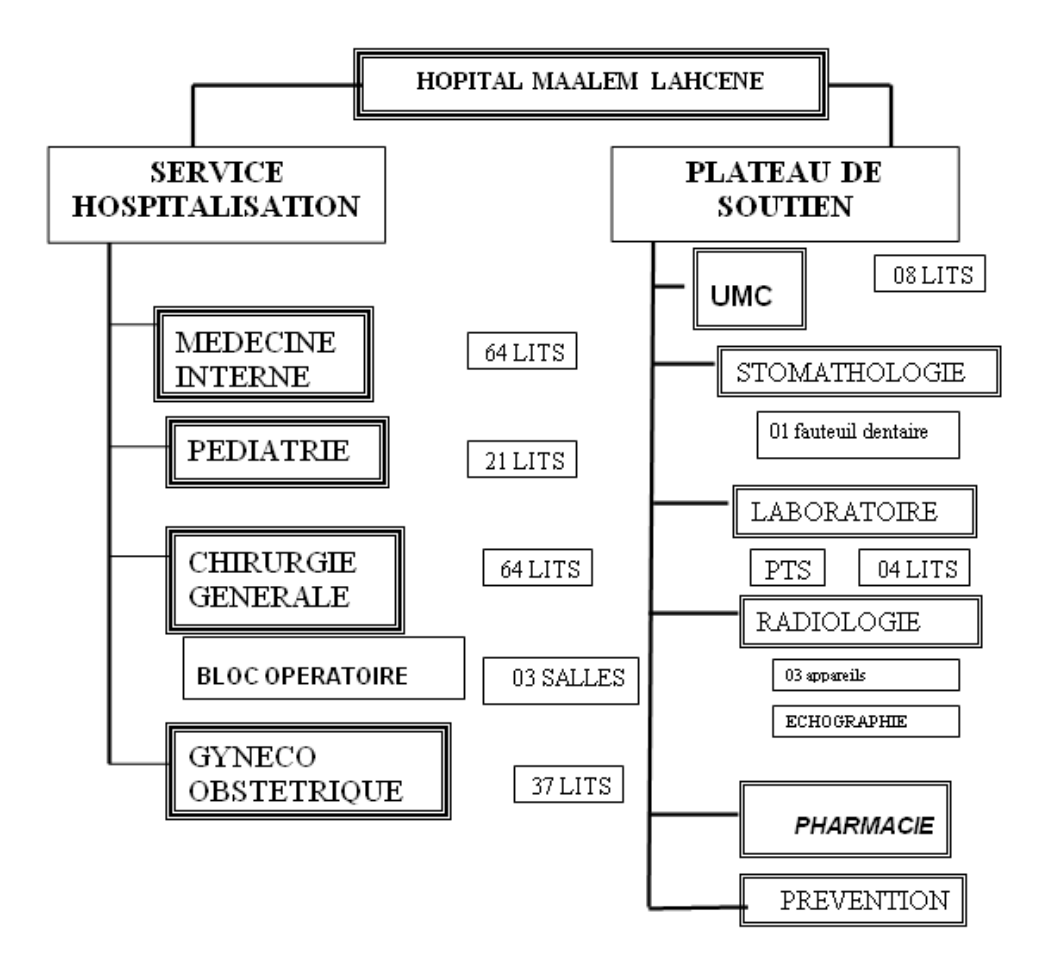

**FIG. I.3 : Organigramme d'infrastructure hospitalière**

## **I-5- Etat des effectifs médicaux :**

 La figure suivante montre l'effectif médical contenu dans l'établissement hospitalier :

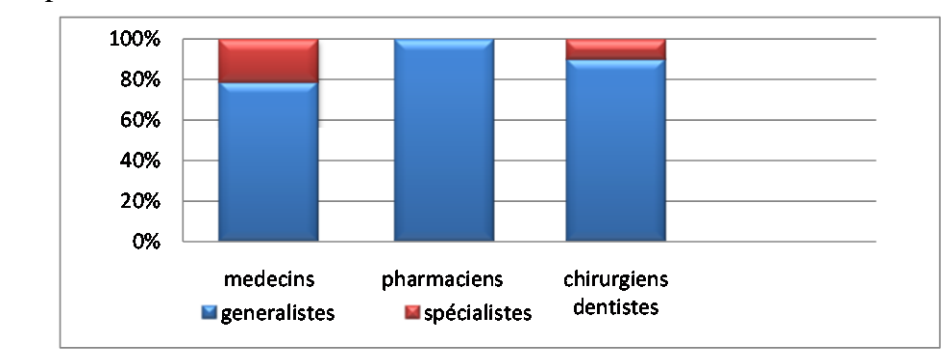

**FIG. I.4 : Histogramme des effectifs médicaux de l'hôpital**

# **I-6- Les principales activités hospitalières : I-6-1-Activités Urgences Médico-chirurgicales :**

 Le tableau suivant nous informe sur les activités des urgences médicochirurgicales :

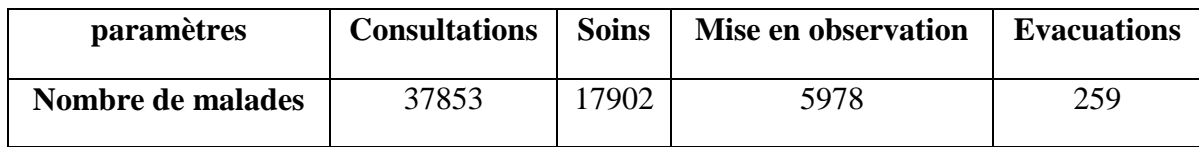

## **Tab. 1.2 : Les activités des urgences médico-chirurgicales**

## **I-6-2- Activités des laboratoires :**

La figure ci-dessous nous donne une idée sur les activités des laboratoires dans l'hôpital :

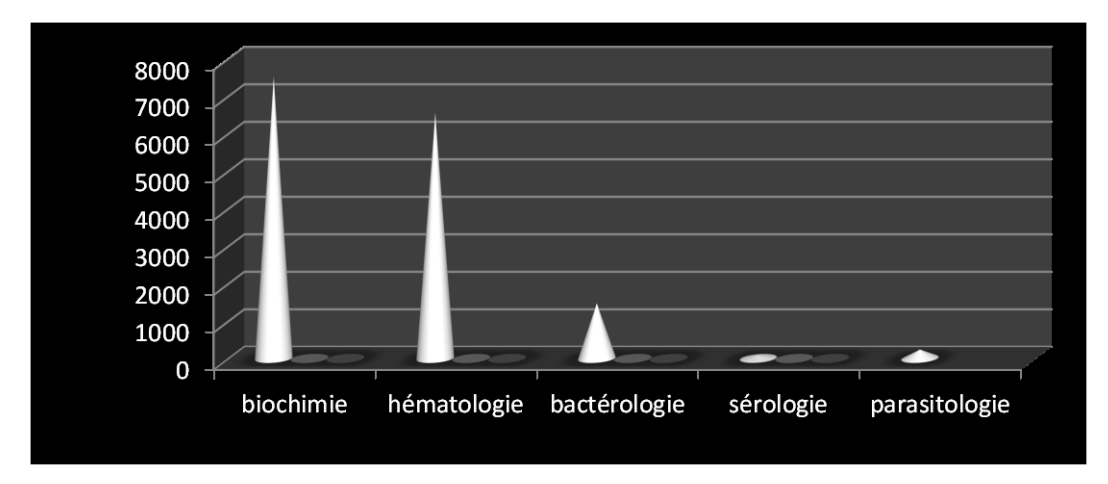

## **FIG. I.5 Histogramme d'activité des laboratoires dans l'hôpital**

L'hôpital possède d'autres activités comme :

- -service médicale interne.
- -service pédiatrie.
- -service chirurgie générale.
- -service de GYNECO-OBSTETRIQUE.
- Radiologie.
- -poste Transfusion Sanguine.
- -Stomatologie

#### **I-7- Organigramme de l'établissement hospitalier :**

 La figure suivante représente un organigramme général de l'hôpital de Ghazaouet :

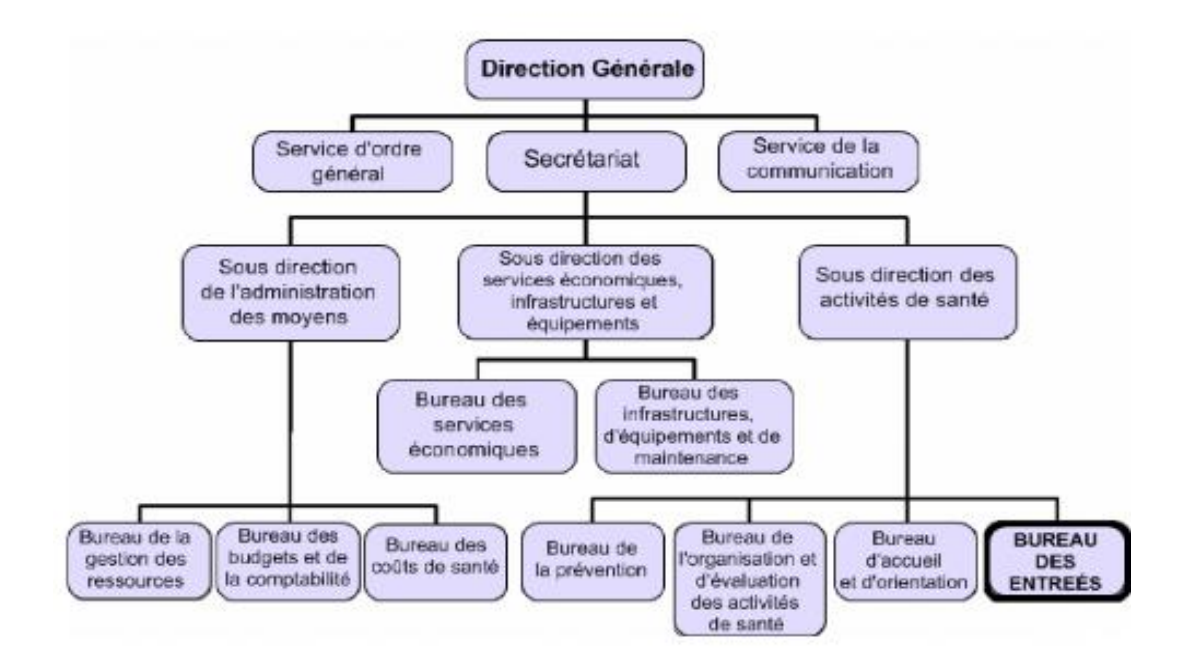

## **FIG. I.6 Organigramme général de l'hôpital de Ghazaouet**

#### **I-8- Description du champ d'étude :**

 Le bureau des entrées est le cœur des services administratifs de l'hôpital, c'est une structure administrative sur laquelle s'appuie toute la gestion de l'établissement hospitalier, il a pour mission :

- le suivi des patients, des naissances et des décès.
- l'orientation de la population.
- l'enregistrement du mouvement de la population hospitalière.

 Son rôle ne se limite pas seulement aux taches citées ci-dessus mais vise également l'évaluation et l'exploitation d'un certain nombre d'informations et de statistiques, liées à la comptabilité des journées d'hospitalisation.

#### **I-9- Circonstance informatique :**

 L'hôpital de Ghazaouet dispose d'un matériel informatique assez important, il est réparti d'une manière équitable entre les différents services.

Ce matériel est constitué d'ordinateurs ayant les caractéristiques suivantes :

- Processeur Intel Pentium 4, 3.0 GHz.
- Capacité mémoire 128 Mo à 1 Go de RAM.
- Espace de stockage important peut atteindre 1 Téra
- Et des imprimantes de type: EPSON , CANON et HP Desk Jet 690.

En ce qui concerne les moyens du bureau des entrées :

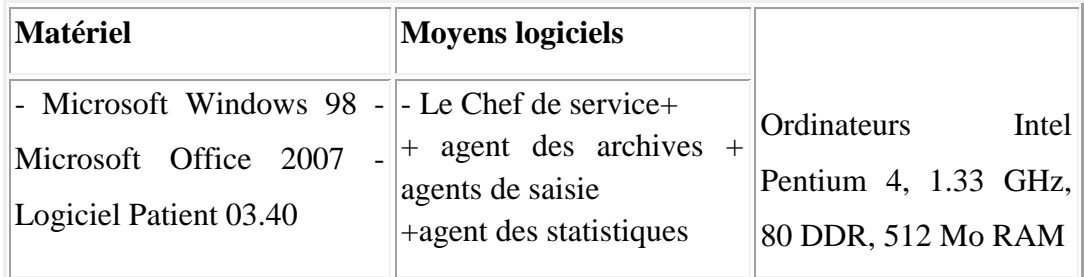

#### **Tab. 1.2 Tableau des moyens du bureau des entrées**

#### **I-10- Les besoins et objectifs de notre système:**

#### **I-10-1- Ambiguïtés du système :**

 Durant notre stage au sein de l'établissement, le personnel du bureau des entrées de l'hôpital nous a beaucoup aidé à comprendre la gestion administrative qui s'opère dans l'établissement. Nos constatations nous ont permis d'aboutir aux manquements suivants :

- Possibilité d'erreur dans le remplissage des différents documents et registres.
- Désastreuse codification des objets dans la gestion d'informations.
- Les registres sont dans un état honteux à cause de l'utilisation trop fréquente.
- $\triangleright$  Insuffisances dans la sécurité des informations.
- Difficulté et perte de temps lors des recherches effectuées dans les registres.
- Traitement manuel d'un volume important d'informations, ce qui mène à des erreurs dans les documents de l'établissement.

#### **I-10-2- Objectifs de notre système :**

 Afin d'y remédier à tous ses problèmes, nous avons assigné à notre étude les objectifs suivants :

- Automatiser les taches traitées manuellement.
- Rapidité et gains de temps dans la recherche des informations.
- $\triangleright$  Gestion et organisation des informations.
- Fiabilité du système.
- Sécurité des informations en les stockant sur des supports informatiques.

#### **I-11- Conclusion :**

 Après avoir donné une description de l'établissement pour lequel on va concevoir une application. A partir du cahier de charge établi en faisant un stage au sein de ce dernier. Le chapitre suivant sera consacré à la modélisation de notre système.

# **Chapitre 02: Analyse et la conception**

#### **II-1- Introduction :**

 L'approche objet est incontournable dans le cadre du développement de systèmes logiciels complexes, capables de suivre les évolutions incessantes des technologies et des besoins applicatifs. [1]

 L'objectif ce chapitre est la fourniture des étapes fondamentales pour l'évolution et le développement de notre système de gestion des patients hospitalisés. Pour la conception de notre application, nous avons utilisé un langage de modélisation très complet, qui couvre de nombreux aspects du développement des logiciels, comme les exigences, l'architecture, les structures et les comportements, c'est-a-dire on travaille avec le formalisme UML (sigle désignant l'Unified Modeling Language) qui permet de modéliser un problème de façon standard. [1][4]

#### **II-2- Spécification des besoins de notre système :**

Notre système doit rependre aux questions suivantes :

- $\checkmark$  Comment une entité prend un et un seul matricule.
- $\checkmark$  L'insertion des patients, des gardes malades, des nouveaux nés, des décès,... l'orientation vers une salle d'un service quelconque.
- $\checkmark$  La modification des informations pour certaine entités.
- $\checkmark$  L'affichage d'une entité quelconque.
- $\checkmark$  La recherche d'une information sur un patient ou bien sur un garde malade ...
- $\checkmark$  L'impression des documents.
- $\checkmark$  La suppression.
- $\checkmark$  Calcul statique : le nombre de nouveau-né, de décès...

#### **II-3- Présentation d'UML :**

#### **II-3-1-Historique** *:*

 UML est un langage de modélisation objet. Il est né de la fusion des trois méthodes qui ont le plus influencé la modélisation objet au milieu des années 90 : OMT, Booch et OOSE. Issu "du terrain" et fruit d'un travail d'experts reconnus, UML est le résultat d'un large consensus. De très nombreux acteurs industriels de renom ont adopté UML et participent à son développement. [3][6]

La figure suivante nous donne un résumé sur le développement de UML [6] :

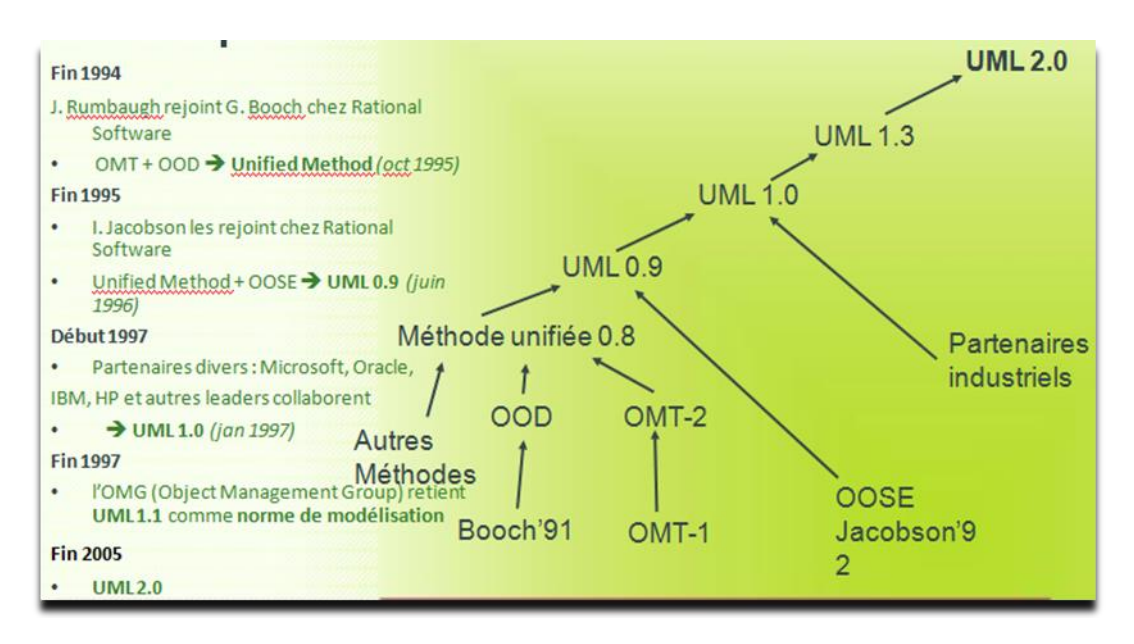

**FIG II.1 : Schéma représentatif de l'évolution d'UML.**

## **II-3-2-Définition :**

 UML c'est l'acronyme anglais pour « Unified Modeling Language ». On le traduit par « Langage de modélisation unifié ». La notation UML est un langage visuel constitué d'un ensemble de schémas, appelés des diagrammes, qui donnent chacun une vision différente du projet à traiter. UML nous fournit donc des diagrammes pour représenter le logiciel à développer : son fonctionnement, sa mise en route, les actions susceptibles d'être effectuées par le logiciel, etc. [3]

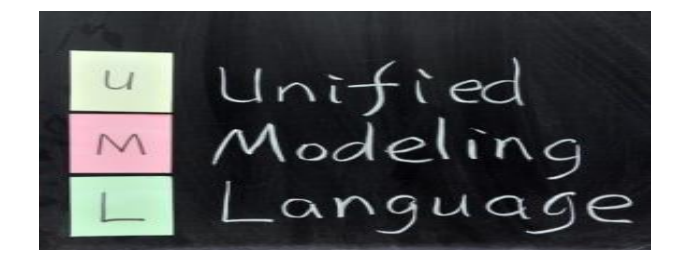

**FIG II.2 Logo d'UML.**

## **II-3-3- Avantages d'UML :**

- Il possède une sémantique propre et une syntaxe composée de graphe.
- permet de construire plusieurs modèles.
- Langage universel.
- Facilité de traduire un texte plusieurs formes (diagrammes). [2]

## **II-3-4- Inconvénients d'UML :**

- Apprentissage nécessaire (période d'adaptation) .
- Ne constitue qu'une étape (n'est pas à l'origine des concepts objets ).[2]

## **II-3-5-Les Diagrammes de UML :**

On peut résumer les diagrammes de UML dans la figure suivante[3] :

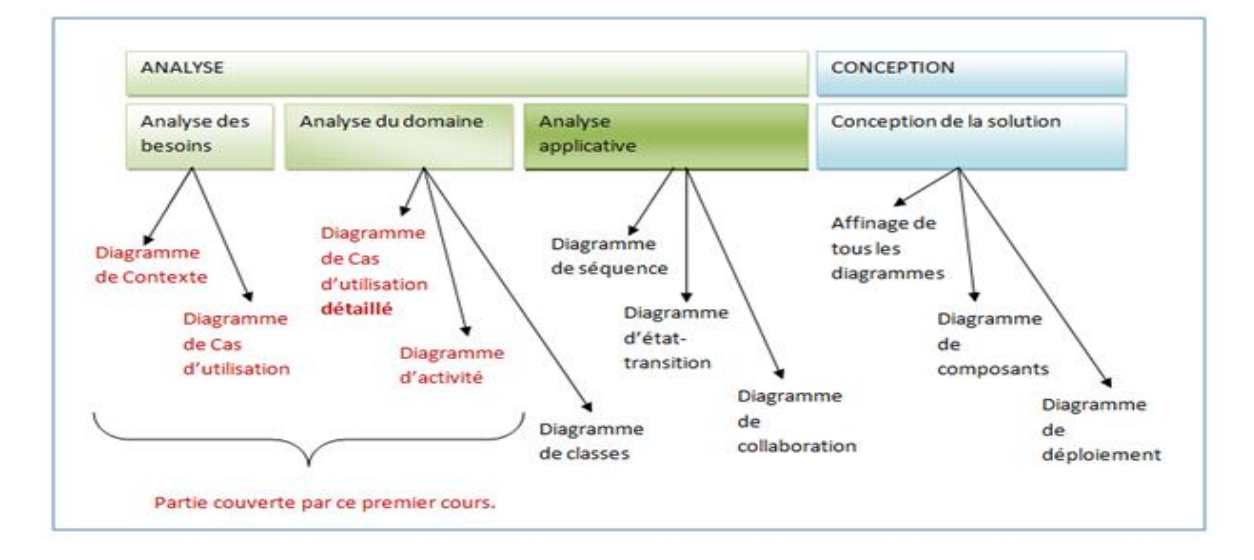

## **FIG II.3 Schéma des types de diagrammes d'UML.**

 Il existe treize types de diagrammes sous UML qui sont dépendants hiérarchiquement [5]. Ces diagrammes se complètent pour modéliser un système, et sont regroupés dans deux grands ensembles :

- Les diagrammes statiques (ou structurel).
- Les diagrammes dynamique (ou comportemental).

## **II-3-5-1-Représentation statique du système :**

- Le diagramme de classes.
- Le diagramme d'objets.
- Le diagramme de composants.
- Le diagramme de déploiements.
- Le diagramme de packages.
- Le diagramme de cas d'utilisation.
- Le diagramme de structure composite.

#### **II-3-5-2-Représentation dynamique du système :**

- Le diagramme d'activités.
- Le diagramme de séquence.
- Le diagramme d'état-transition.
- Le diagramme de collaboration.
- Le diagramme de communication.

Nous avons utilisé les diagrammes suivants pour modéliser notre système :

- $\checkmark$  Diagramme de cas d'utilisation.
- $\checkmark$  Diagramme de séquence.
- $\checkmark$  Diagramme de collaboration.
- $\checkmark$  Diagramme de classes.

#### **II-3-5-3- Le diagramme de cas d'utilisation (use case) :**

 Un digramme de cas d'utilisation capture le comportement d'un système, tel qu'un utilisateur extérieur le voit. Le rôle de ce diagramme est l'analyse, l'organisation des besoins et le recensement des grandes fonctionnalités d'un système. Il s'agit donc de l'étape UML la plus importante dans l'analyse d'un système [5].

 Un diagramme de **cas d'utilisation** est un graphe d'acteurs, un ensemble de cas d'utilisation englobés par la limite du système, des relations (ou associations) des communications (participations) entre les acteurs et les cas d'utilisation, et des généralisations de ces cas d'utilisation [1][5].

 **L'acteur :** est une entité externe qui interagit sur le système, il est capable de manipuler l'état du système (consulter ou modifier) en envoyant ou recevant des messages. [2]

**L'agent de saisie du bureau des entrées** est le seul acteur dans notre système qui peut agir sur le système. [2]

Les cas d'utilisation de notre système sont :

**\*Authentification** *:* autorisation d'accès au système pour l'utilisateur après vérification que c'est bien un agent.

\***Ajoute***r :* c'est pour l'insertion de nouveaux patients, gardes malades, nouveaunés ….etc.

\***Supprimer** *:* pour l'élimination d'un garde malade ou un patient ou autre.

*\****Afficher** *:* pour l'affichage d'un service ou d'un garde malade ou autre.

*\****Modifier** *:* pour le changement de l'information dans la base de données d'un patient ou autre.

*\****Recherche***r :* Rechercher des informations sur un patient, un nouveau-né . . . etc. pour pouvoir se renseigner ou renseigner une personne, en introduisant le matricule.

**\*Imprimer** : concernant un patient ou un nouveau-né pouvoir imprimer une demande d'hospitalisation, billet de salle, une fiche navette du jour et s'ils veulent séjourner à l'hôpital, imprimer une fiche navette avec une fiche de sortie…

*\****Calcul des statistiques** : pourcentage de nouveau-nés, pourcentage de décès...etc. **\*Faire les statistiques :** le calcul de nouveau-né par mois ou par an, , la moyenne de décès.

D''où la présentation de notre diagramme de cas d'utilisation :

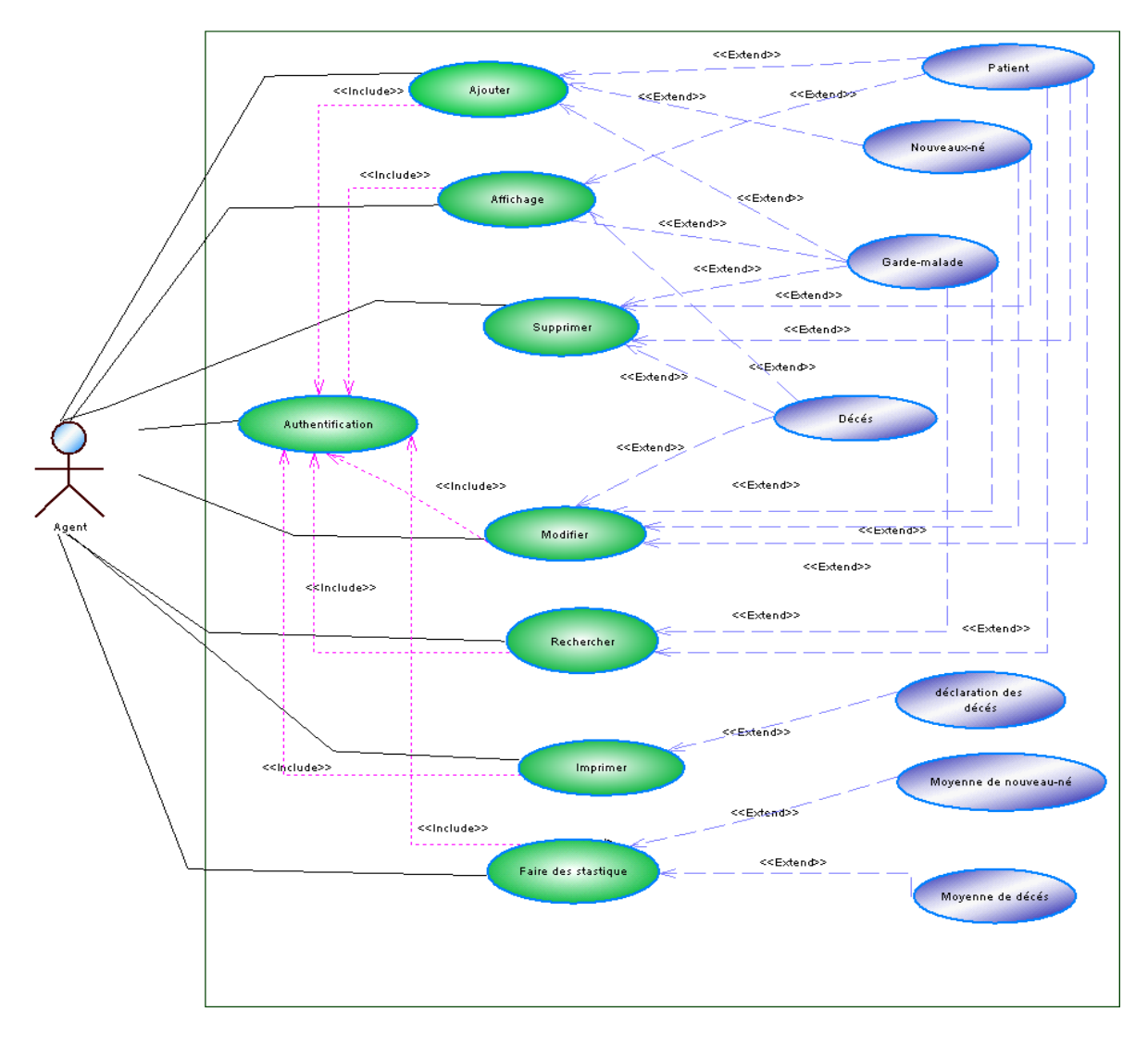

**FIG II.4 : Diagramme de cas d'utilisation.**

#### **II-3-6-1- Le diagramme de collaboration :**

La collaboration désigne un ensemble de classes, d'interfaces et d'autres éléments qui travaillent ensemble et fournissent un comportement de coopération plus important que la somme de toutes ces parties. C'est une autre représentation des scénarios des cas d'utilisation qui met plus l'accent sur les objets et les messages échangés. [2][5]

Les figures suivantes représentent les diagrammes de collaboration du cas d'utilisation.

## **II-3-6-2-Diagramme de collaboration d'authentification :**

Ce diagramme décrit les messages échangés entre les différents objets pour montrer le fonctionnement de l'opération d'authentification : l'utilisateur saisit le mot de passe puis le système vérifie sa validité, ensuite c'est le système qui retourne la page d'accueil de l'application à l'utilisateur.

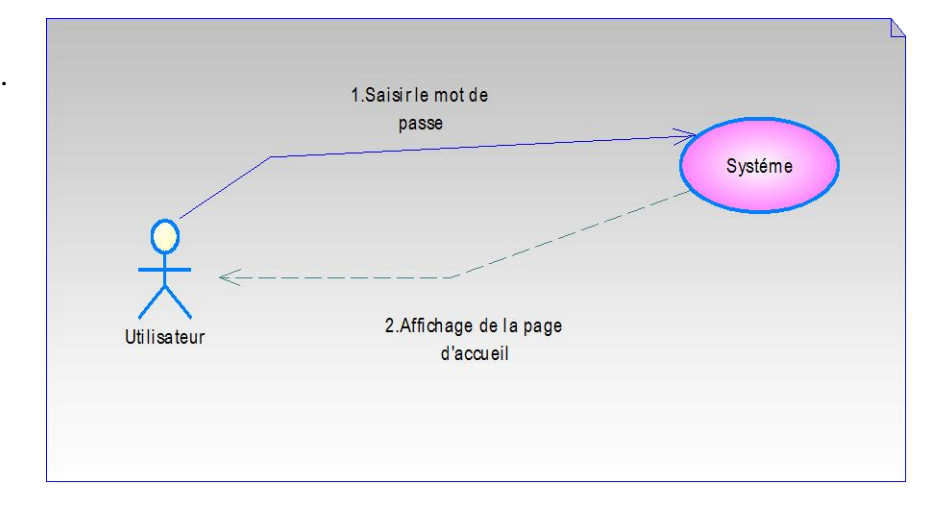

**FIG .II. 5 : Diagramme de collaboration de l'authentification.**

## **II-3-6-3-Diagramme de collaboration d'Ajout :**

 Ce diagramme représente les différents messages entre les objets intervenant dans l'ajout d'une entité que ça soit un patient, un garde-malade ou un nouveau-né…

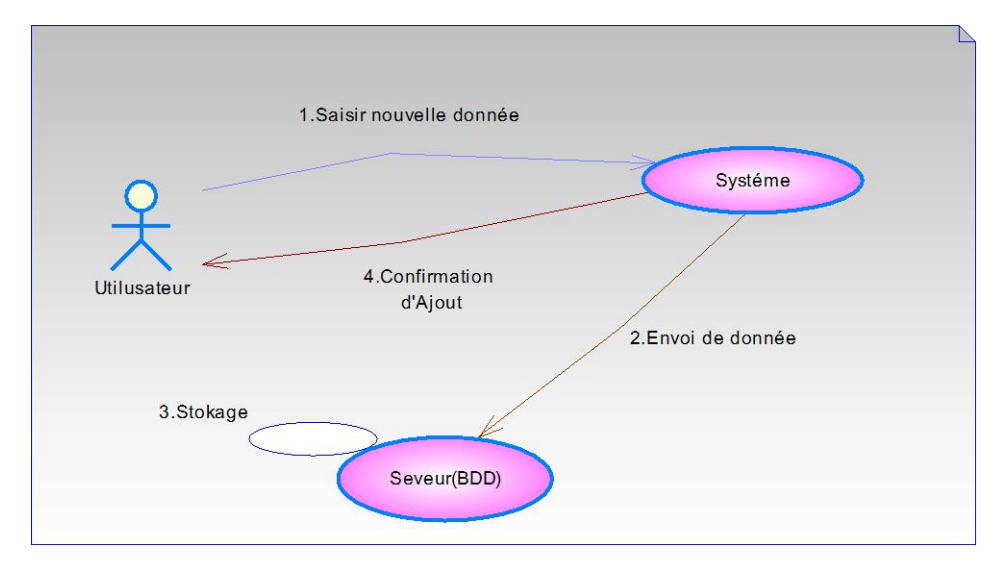

**FIG .II. 6 : Diagramme de collaboration de l'ajout**

## **II -3-6-4-Diagramme de collaboration de Suppression :**

 Ce diagramme représente les différents messages entre les objets intervenant dans la suppression d'une entité que ça soit un patient, un garde-malade …etc. L'utilisateur saisit un matricule ensuite l'envoi au système. C'est au serveur de rechercher cette donnée et l'afficher au système qui par la suite l'affiche à l'utilisateur. C'est à lui de confirmer la suppression. La suppression se fait au niveau de la base de données.

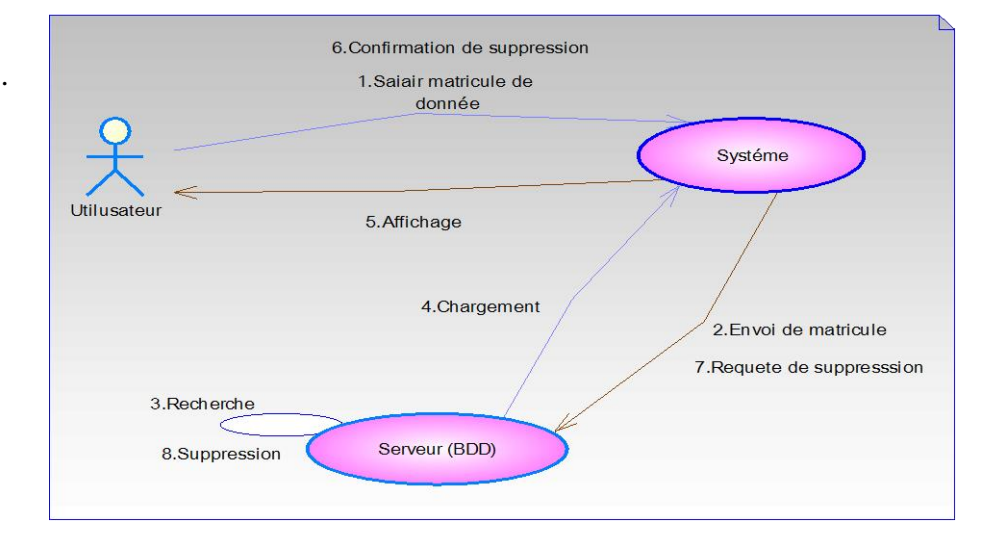

**FIG .II.7: Diagramme de collaboration de la suppression.**

#### **II-3-6-5- Diagramme de collaboration de Modification :**

 Ce diagramme représente comment modifier une donnée : l'utilisateur saisit un matricule puis le système envoye le matricule vers le serveur qui fait la recherche de cette information et l'affiche à l'utilisateur. Cette information va être et enregistrer puis le système la stocke ensuite dans la base de données.

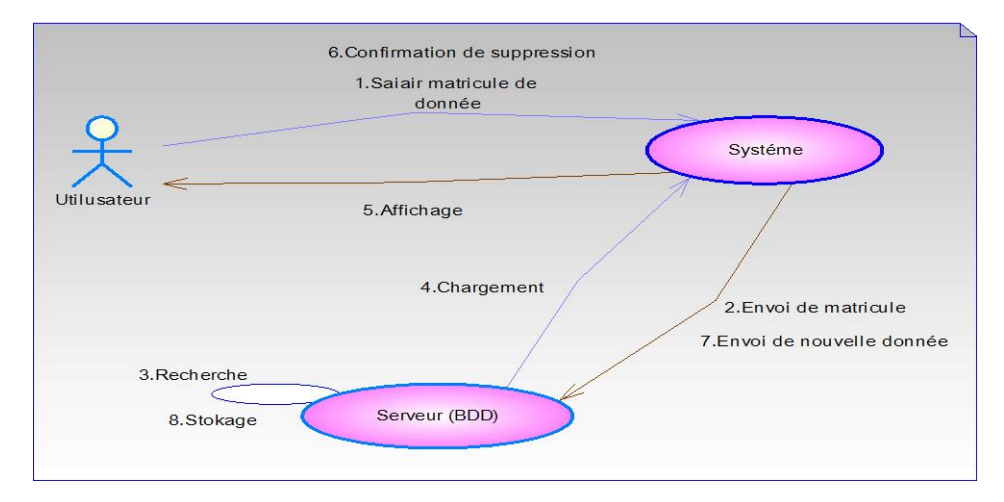

**FIG .II.8 : Diagramme de collaboration de la modification.**

#### **II-3-6-6-Diagramme de collaboration de Recherche :**

 Pour la recherche, il suffit que l'utilisateur saisisse l'une de ces informations : numéro du patient, nom du patient ou date d'admission, dans le formulaire de recherche et le système effectue une recherche au niveau de la base de données pour lui afficher le résultat.

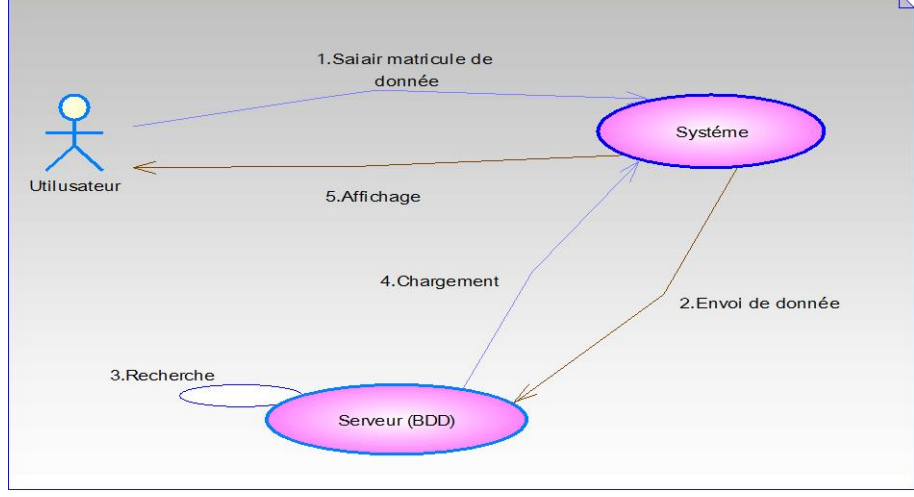

**FIG. II.9 : Diagramme de collaboration de la recherche.**

#### **II-3-6-7-Diagramme de collaboration d'Impression :**

Ce diagramme montre comment imprimer un fichier : l'utilisateur saisi le matricule d'une donnée et le système recherche cette dernière dans la base de données et l'affiche à l'utilisateur qui va confirmer l'impression. Le système envoye la requête d'impression au système et le fichier est imprimé.

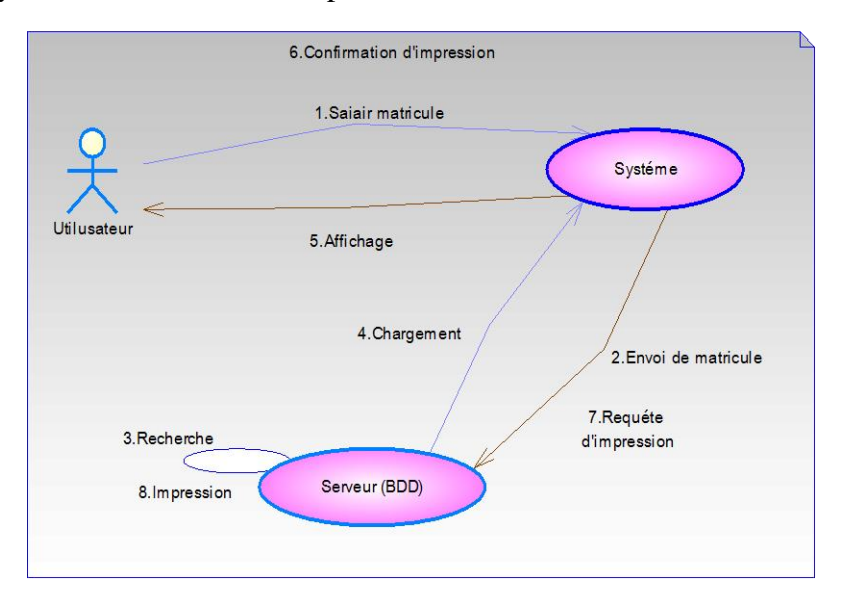

**FIG.II.10 : Diagramme de collaboration de l'impression.**

#### **II-3-7-1-Diagramme de séquence :**

 C'est une représentation séquentielle du déroulement des traitements et des interactions entre les éléments du système et/ou de ses acteurs ou objets. Plusieurs types de messages (actions) peuvent transiter entre les acteurs et les objets. (Message simple, avec durée de vie, message synchrone, message asynchrone, message dérobant). Voici quelques notions de base du diagramme :

- une interaction : un comportement qui comprend un ensemble de messages échangés par un ensemble d'objets dans un certain contexte pour accomplir une certaine tâche.

- un message : représente une communication unidirectionnelle entre objets qui transporte de l'information avec l'intention de déclencher une réaction chez le récepteur.

 Les figures suivantes représentent les diagrammes de séquence des cas d'utilisation cités plus haut.

#### **II-3-7-2-Diagramme de séquence du cas d'utilisation "Authentification"**

Les objets communiquent en échangeant des messages représentés au moyen de flèches horizontales, orientées de l'émetteur du message vers le récepteur. L'ordre d'envoi des messages est donné par la position sur l'axe vertical. C'est à dire l'utilisateur demande l'affichage du formulaire authentification. Ensuite, notre système l'affichera de son côté et après l'utilisateur saisit le mot de passe et c'est au système de vérifier sa validité qui affichera par la suite la page d'accueil, sinon il y a erreur du mot de passe.

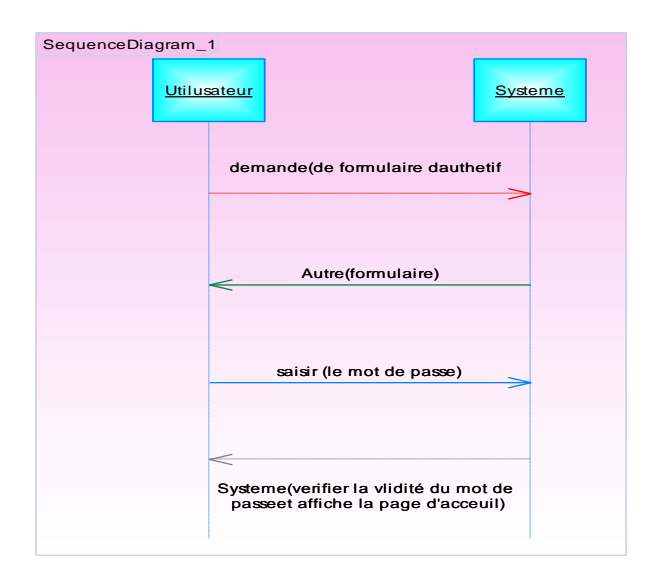

**FIG II.11 Diagramme de séquence du cas d'utilisation "Authentification"**

## **II-3-7-3-Diagramme de séquence du cas d'utilisation "Ajout" :**

L'utilisateur peut ajouter par cette étape une nouvelle information.

Les étapes de changement des messages entre l'utilisateur, le système et la base de données sont :

- $\checkmark$  l'utilisateur demande l'affichage du formulaire d'ajout pour un patient, un garde malade, un nouveau-né,…etc.
- $\checkmark$  le système affiche le formulaire d'ajout.
- $\checkmark$  l'utilisateur saisi les nouvelles informations à ajouter.
- $\checkmark$  le système envoi donc la requête.
- $\checkmark$  il stocke les données au niveau de la base de données.
- $\checkmark$  il confirme l'ajout de l'enregistrement dans le système.

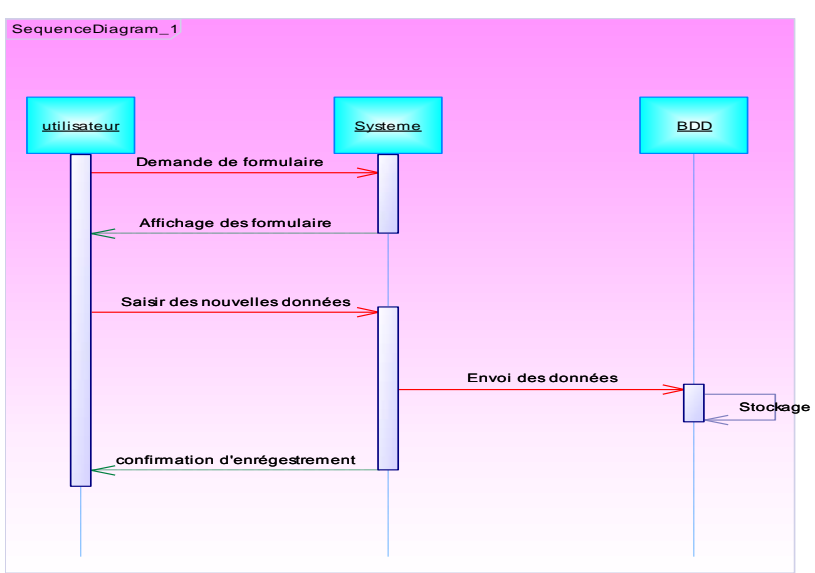

 **Figure II.12. Diagramme de séquence du cas d'utilisation "Ajouter"** 

## **II-3-7-4-Diagramme de séquence du cas d'utilisation "Suppression" :**

- $\checkmark$  l'utilisateur demande le formulaire de suppression.
- $\checkmark$  le système affiche le formulaire de suppression.
- $\checkmark$  l'utilisateur saisi une information qui lui permet de retrouver l'enregistrement souhaité
- $\checkmark$  le système demande de rechercher cette information dans la base de données.
- $\checkmark$  une procédure de recherche s'effectue au niveau de la base de données.
- $\checkmark$  chargement de la donnée à partir de la BDD vers le système.
- $\checkmark$  Le système affiche la donnée.
- $\checkmark$  L'utilisateur confirme la suppression.
- $\checkmark$  Au niveau de la BDD la donnée sera supprimée.

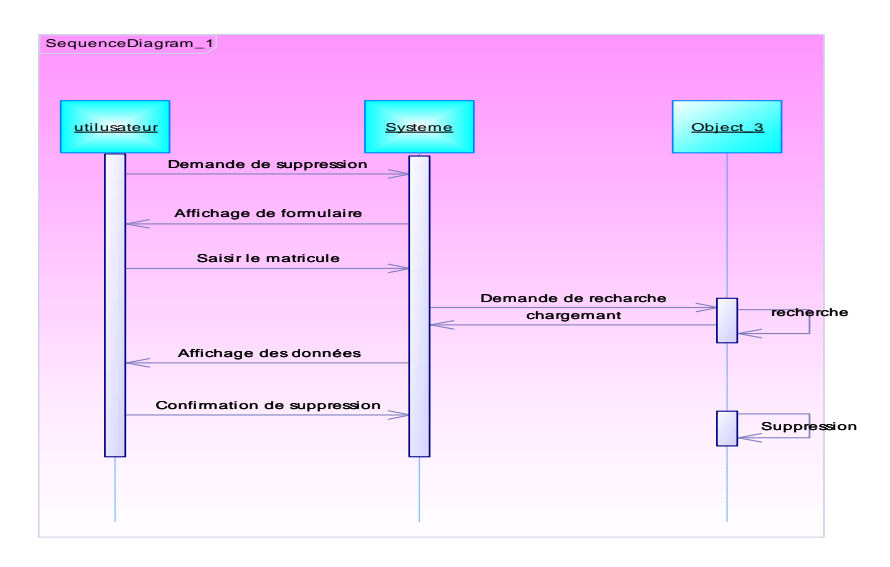

#### **FIG.II.13. Diagramme de séquence du cas d'utilisations "Suppression"**

#### **II-3-7-5-Diagramme de séquence du cas d'utilisation "Modification" :**

- $\checkmark$  l'utilisateur demande la modification.
- $\checkmark$  l'application affiche le formulaire de modification.
- $\checkmark$  l'utilisateur saisi une information qui lui permet de retrouver l'enregistrement souhaité.
- $\checkmark$  l'application envoi information la BDD.
- $\checkmark$  une fonction de recherche se fait au niveau de la BDD.
- $\checkmark$  la BDD charge la donnée demandé vers l'application.
- $\checkmark$  l'application affiche la donnée demandée à l'utilisateur.
- $\checkmark$  l'utilisateur saisit les nouvelles données c-à-dire il effectue les modifications.
- $\checkmark$  l'application envoi les nouvelles données à la BDD.
- $\checkmark$  au niveau de la BDD se fait le stockage.
- $\checkmark$  confirmation de la modification.

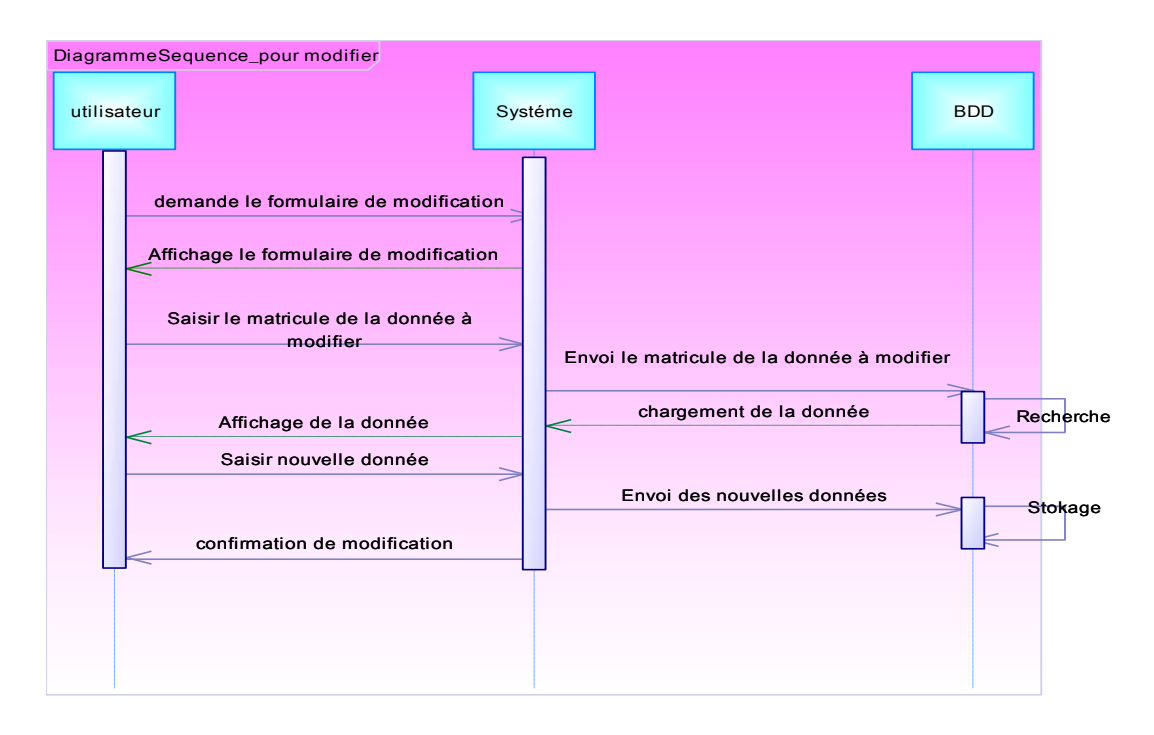

**FIG II.14. Diagramme de séquence du cas d'utilisations "modification"**

#### **II-3-7-6-Diagramme de séquence du cas d'utilisateur "Recherche" :**

- $\checkmark$  l'utilisateur demande le formulaire de renseignement.
- $\checkmark$  l'application affiche le formulaire.
- $\checkmark$  l'utilisateur saisi une information à rechercher.
- $\checkmark$  l'application envoi l'information recherchée à la BDD.
- $\checkmark$  une fonction de recherche se fait au niveau de la BDD.
- $\checkmark$  la BDD charge la donnée recherchée vers l'application.
- $\checkmark$  l'application affiche la donnée.

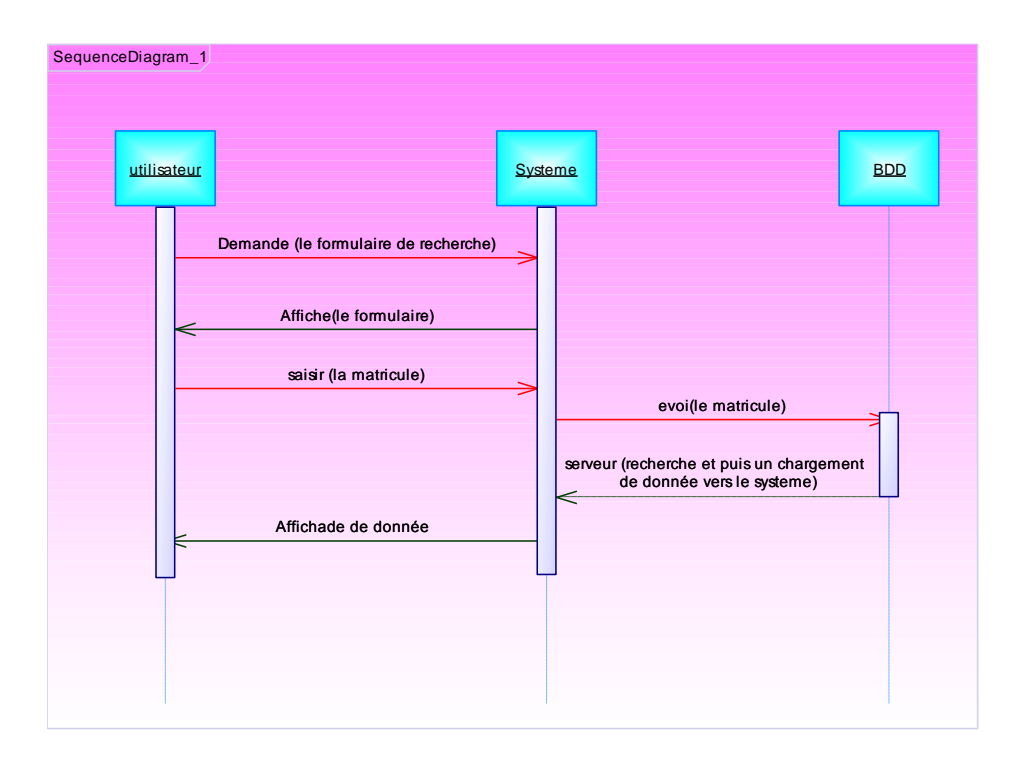

**FIG II.15. Diagramme de séquence du cas d'utilisations "recherche"**

## **II-3-7-7- Diagramme de séquence du cas d'utilisation "Impression" :**

- $\checkmark$  l'utilisateur demande l'impression.
- $\checkmark$  le système affiche le formulaire d'impression.
- $\checkmark$  l'utilisateur saisi les informations matricule de la donnée et soumet la requête.
- $\checkmark$  le système consulte la BDD.
- $\checkmark$  une recherche se fera au niveau de la BDD.
- $\checkmark$  le formulaire se fera charger à partir de la BDD.
- $\checkmark$  le système affiche le formulaire à l'utilisateur.
- $\checkmark$  l'utilisateur confirme l'impression.
- $\checkmark$  envoi la requête à la BDD.
- $\checkmark$  La fonction d'impression se fera à partir de la base de données.
- $\checkmark$  Le formulaire est imprimé.

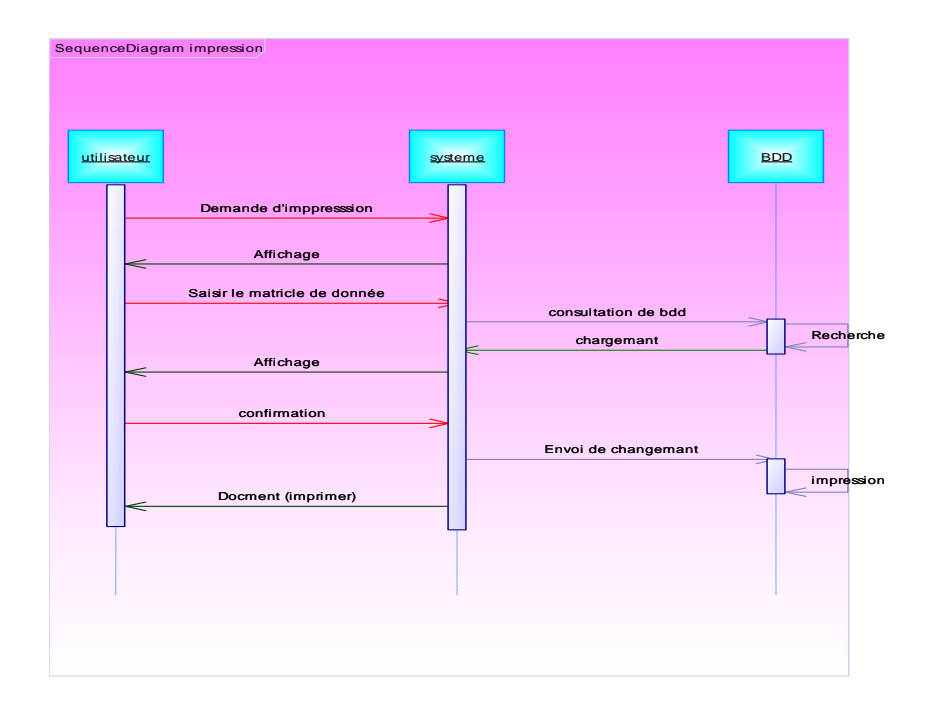

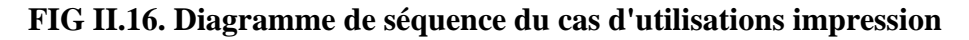

## **II-3-7-8-Diagramme de séquence pour « Calcul de statistique » :**

Dans cette étape se fait le calcul des statistiques de décès ou de nouveau-né durant le mois.

- $\checkmark$  l'utilisateur demande le formulaire de calcul des statistiques
- $\checkmark$  le système le lui affiche par la suite.
- $\checkmark$  l'utilisateur saisi ensuite les données à calculer,
- $\checkmark$  le système les envois à la base de données.
- $\checkmark$  le serveur calcul les données et l'envoi ensuite au système.
- $\checkmark$  Le système affiche le résultat des statistiques à l'utilisateur.

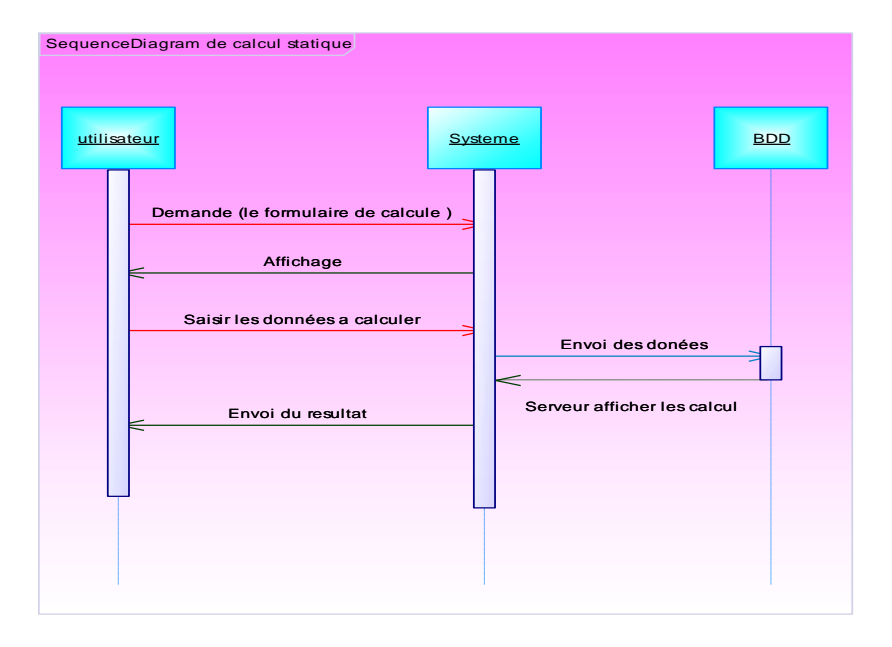

## **FIG II.17.Diagramme de séquence du cas d'utilisations de calcul statistiques**

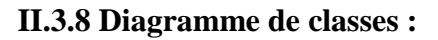

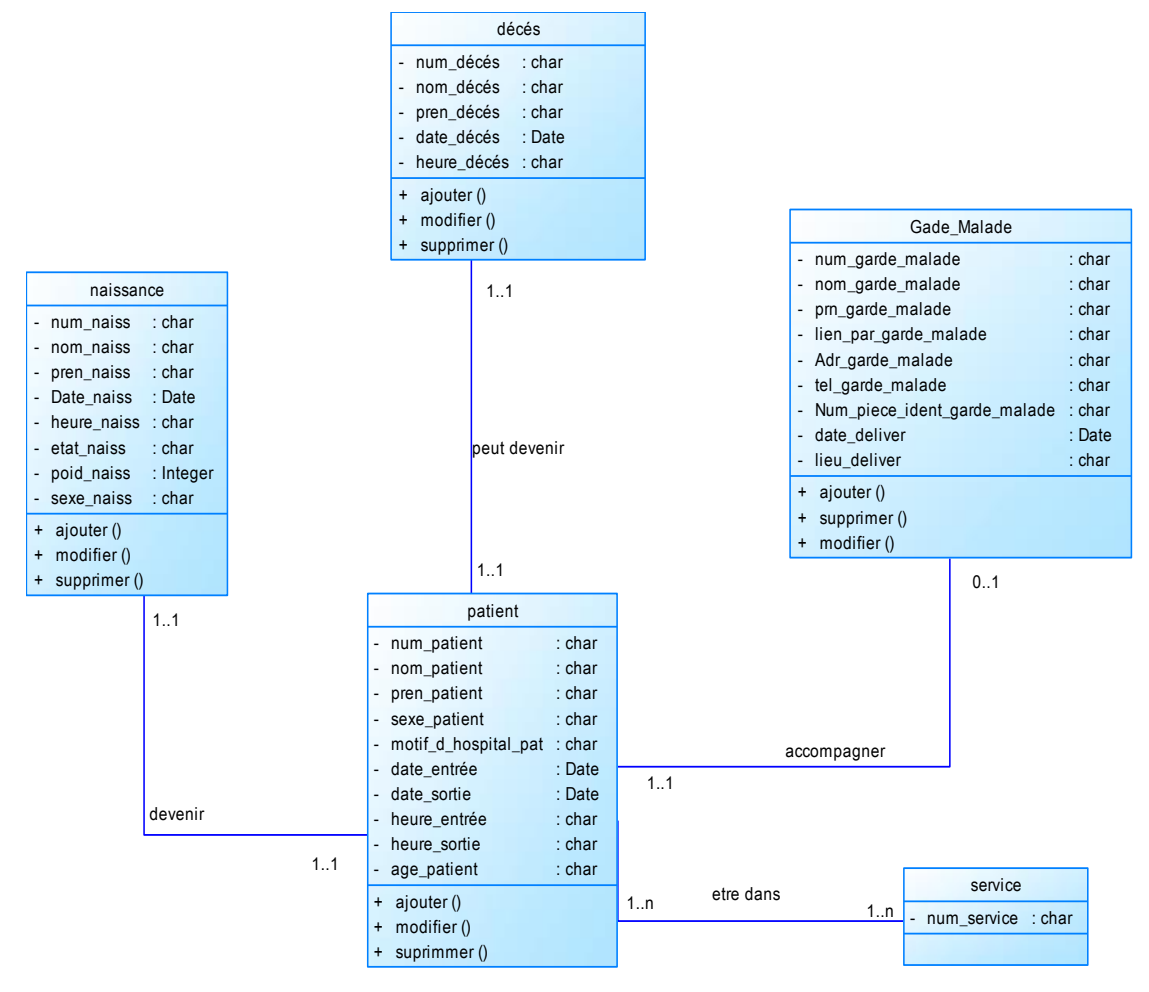

**FIG. II.18 .Diagramme de classe.**

#### **II-3-8 -1 modèle relationnel :**

Le modèle logique résultant est :

**Patient** (Num\_patient, Nom\_patient, Prn\_patient, Sexe\_patient, age\_patient, motif\_dhospital\_pat, date\_entrée, date\_sortie, heure\_entrée, heure\_sortie)

**Naissance** (Num\_naiss, nom\_naiss, pren\_naiss, Dat\_naiss, Heur\_naiss, Etat\_naiss, Sex\_naiss, Poid\_naiss, num\_patient\*)

**Décès** ( Num\_décès, , nom\_décès, prn\_décès, dat\_décès, heur\_décès, num\_pat\*)

**Garde-malade** (Num\_garde\_malade, Nom\_garde\_malade, pren\_garde\_malade, lien\_par\_garde\_malade, adr\_garde\_malade, tel\_garde\_malade, num piec ident garde malade, date delivr, lieu delivr, Num patient\*)

**Service** (Num\_service, Nom\_service, nom\_chef\_service)

**Traitement** (Num\_trait, Num\_service\*, Num\_patient\*)

#### **II-4- Conclusion :**

 Dans ce chapitre, nous avons effectué la modélisation de notre système d'information pour le suivi des patients. La conception a été faite en utilisant le langage de modélisation UML. Les différents diagrammes de cas d'utilisation (Use Case), de collaboration, de séquences et de classes ont été présentés pour comprendre le déroulement de l'application. Une fois la conception faite, nous arrivons à la phase de développement et de réalisation de l'application qui doit s'appuyer sur la conception.

# **Chapitre 03:** Réalisation de l'application

#### **III-1-Introduction :**

 Ce chapitre a pour but d'arriver à une bonne gestion de suivi des patients hospitalisé. Il décrit les différents outils utilisés pour la création de la base de données et l'environnement de développement de l'application.

Aussi, on donnera une explication de l'application et de ces différentes fonctionnalités et nous découvrirons les différences interfaces résultantes.

#### **III-2-Outils de développement :**

#### **III-2-1-Définitions:**

#### **III-2-1-Notion de base de données :**

Une base de données est une entité dans laquelle il est possible de stocker des données de façon structurée et avec le moins de redondance possible. Ces données doivent pouvoir être utilisées par des programmes, par des utilisateurs différents. Ainsi, la notion de base de données est généralement couplée à celle de [réseau,](../../../Comment%20Ã§a%20marche/initiation/concept.htm) afin de pouvoir mettre en commun ces informations, d'où le nom de base. On parle généralement de système d'information pour désigner toute la structure regroupant les moyens mis en place pour pouvoir partager des données. [3]

#### **III-2-2-Concept de SGBD et SGBDR :**

 Un **S**ystème de **G**estion de **B**ases de **D**onnées **R**elationnelles contient les données dans des relations qui représentent des tables.

Dans notre application on a utilisé **Oracle** comme SGBD.C'est un véritable environnement de travail constitué de nombreux logiciels permettant notamment une administration graphique d'Oracle, de s'interfacer avec des produits divers et d'assistants de création de bases de données et de configuration de celles-ci.

Un SGBD permet d'assurer les fonctionnalités suivantes [6]:

- La définition et la manipulation des données
- La cohérence des données
- La confidentialité des données
- L'intégrité des données
- La sauvegarde et la restauration des données

• La gestion des accès concurrents

## **III-2-3-L'environnement de développement :**

 L'environnement de Développement Intégré (EDI) que nous avons choisi pour créer notre application est Lazarus. C'est un outil de développement libre et open source dédié au compilateur Free Pascal (Pascal objet).

## **III-3-1-Présentation de l'application :**

 L'objectif du projet est de construire une application de gestion des suivis des patients au sein de l'établissement hospitalier de Ghazaouat. Nous détaillerons et nous expliquerons, dans ce qui suit, les différences interfaces résultantes de cette application.

## **III-3-1-L'interface d'accueil :**

 En lançant l'application, c'est la première interface qui s'affiche. Elle permet une authentification du gestionnaire de celle-ci.

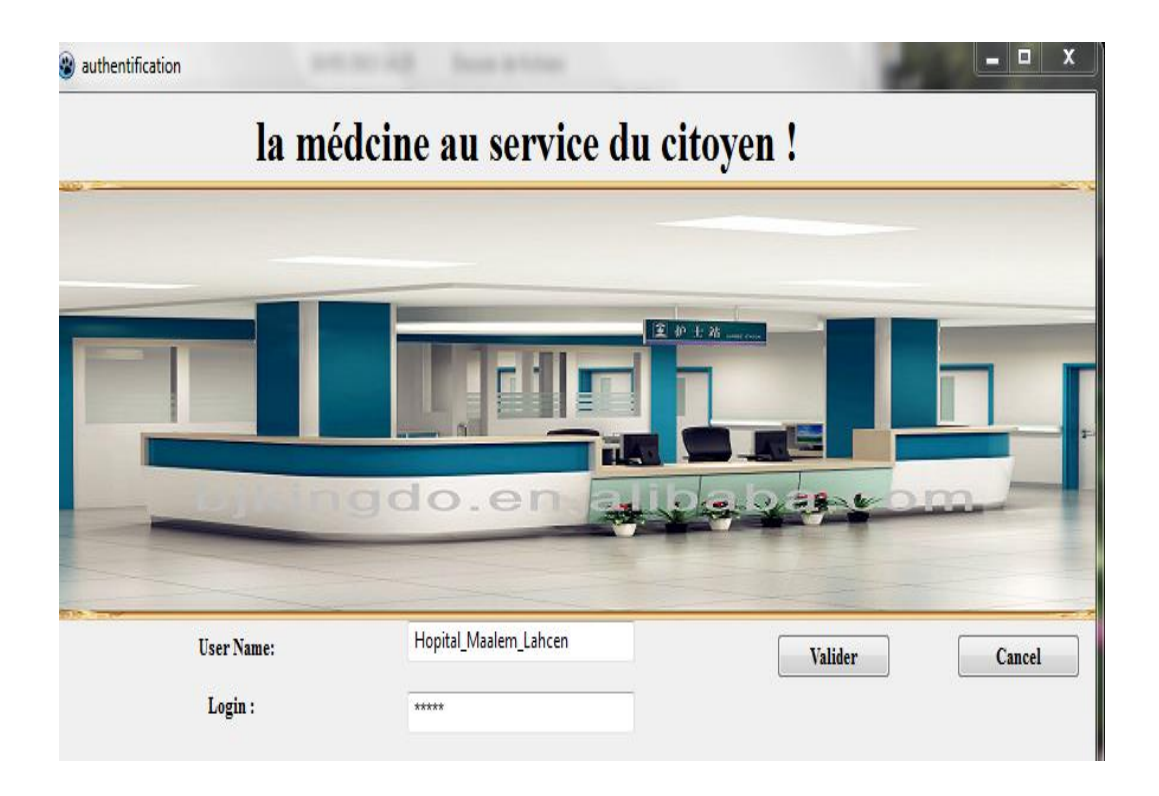

**FIG. III.1 L'interface d'authentification.**

Si le mot de passe ou le login est faux, un message d'erreur s'affiche :

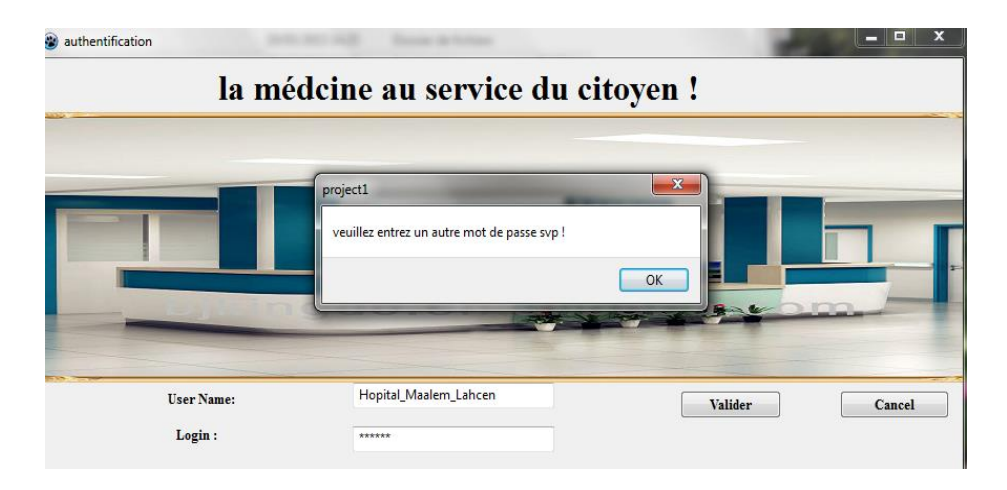

**FIG.III.2 L'interface d'authentification.**

## **III-3-2 Le Menu principal** :

 Dans cette interface, il existe un menu qui donne les différentes fonctionnalités de l'application.

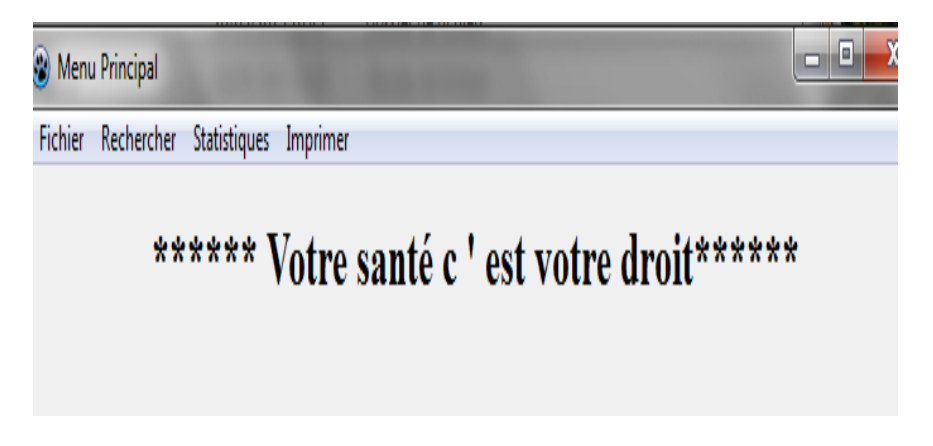

**FIG. III.3 L'interface du menu principale.**

Chaque menu contient un sous menu qui contient diverses fonctionnalités:

## **III-3-2-1 le menu Fichier :**

Il contient les différentes mises à jour (ajouter, modifier ou supprimer) effectuées sur un nouveau-né, un patient, un garde malade et un décès.

#### **III-3-2-1-1 L'ajout d'un patient :**

 L'interface suivante présente l'ajout d'un patient, un ensemble de champs doivent être renseignés pour effectuer valider l'ajout. Un tableau affiche tous les patients qui existent dans la base de données.

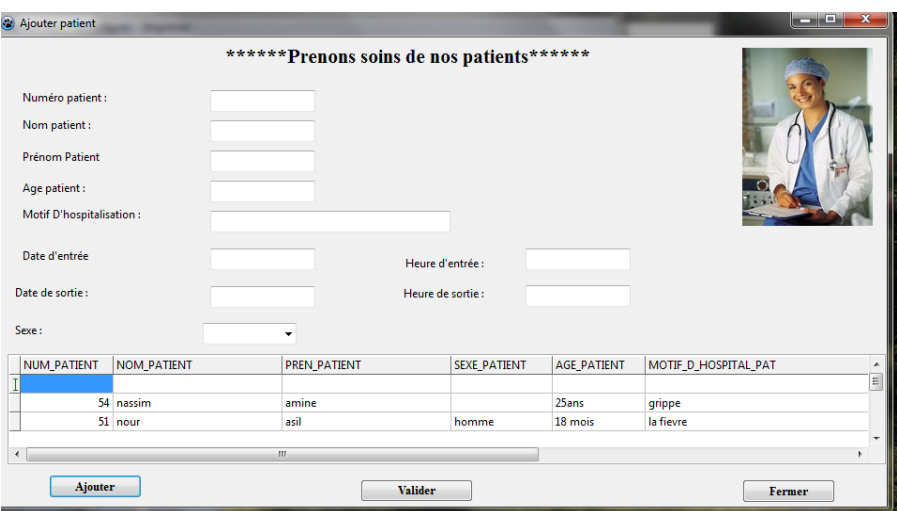

**FIG. III.4 L'interface Ajout d'un patient.**

## **III-3-2-1-2 L'ajout d'un nouveau né :**

 La figure suivante présente l'interface de l'ajout d'un nouveau-né. Le même principe est utilisé pour toutes les interfaces d'ajouts.

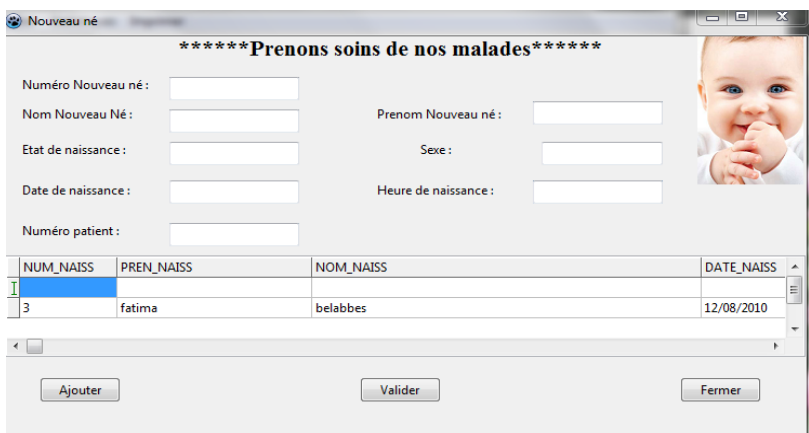

**FIG. III.5 L'interface Ajout d'un nouveau-né.**

## **III-3-2-1-5 Modifier un Garde Malade :**

 Cette interface permet de modifier les coordonnées d'un garde malade. Une recherche par nom est faite et affiche la liste des gardes malades correspondants. Il reste juste à modifier et à valider pour que la mise à jour puisse être effectuée au niveau de la base de données.

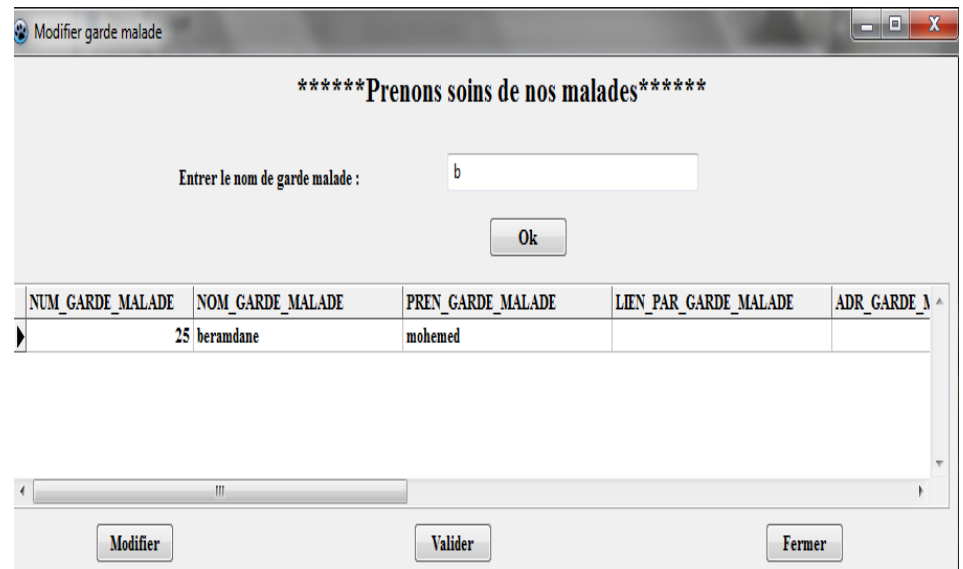

**FIG.III.6 L'interface Modifier un garde malade.**

## **III-3-2-1-6 Supprimer un décès :**

 Cette interface permet de supprimer un enregistrement de la base de données. En effectuant la recherche comme expliquée plus haut et une fois l'enregistrement trouvé, on effectue l'opération. La figure suivante montre la suppression d'un décès :

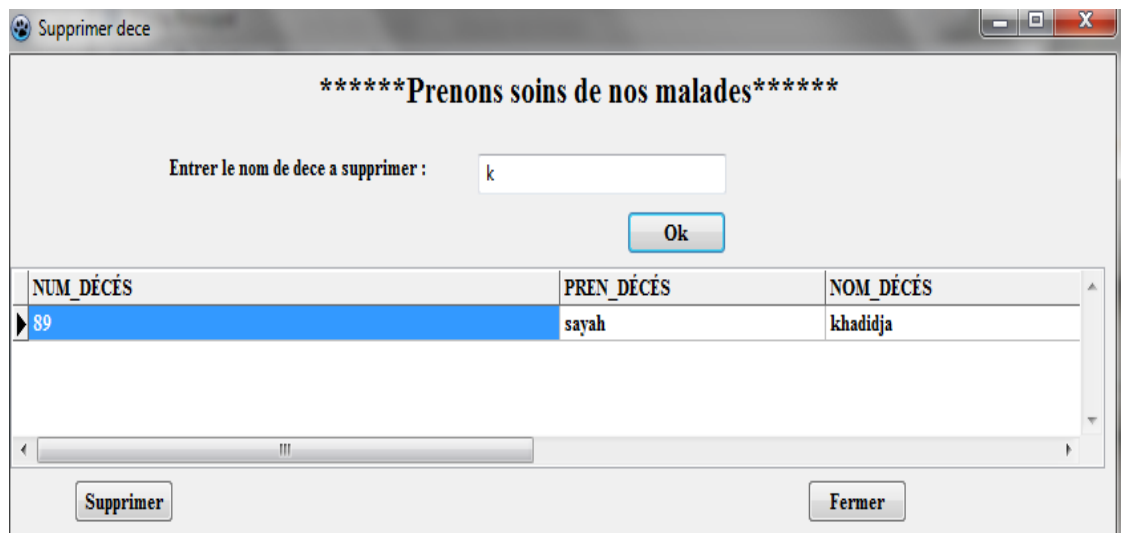

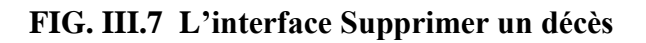

## **III-3-2 Le Menu Rechercher :**

 Dans ce menu**,** on peut rechercher un patient par son nom, comme c'est montré dans l'interface suivante, toutes les informations lui corresponde sont affichés.

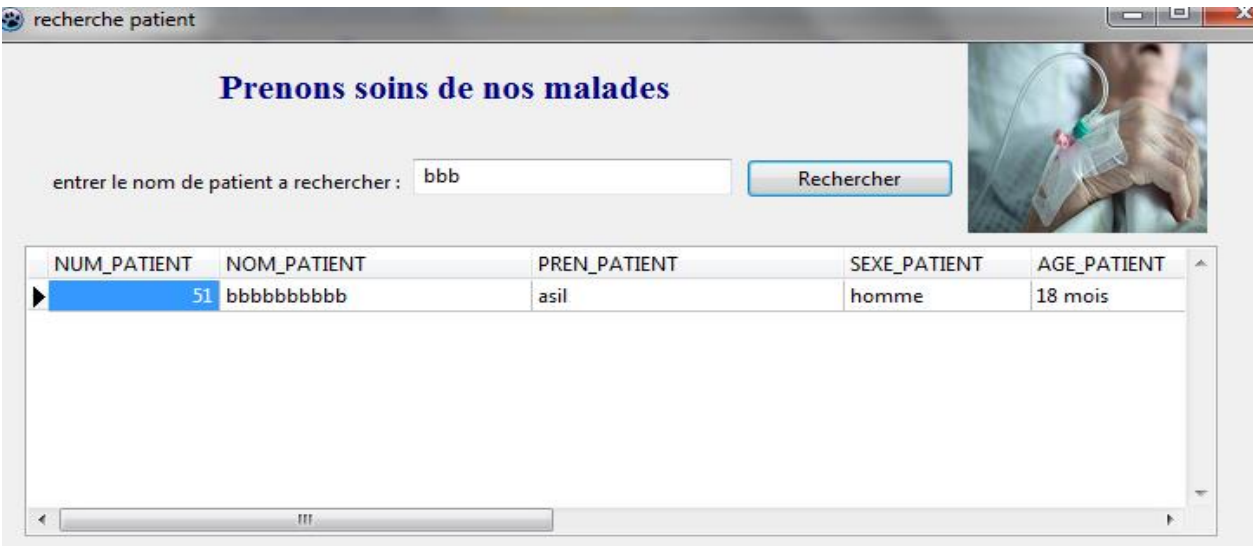

## **FIG.III.8 : L'interface Rechercher un patient.**

Il est possible aussi de rechercher un nouveau-né, un garde malade ou un décès.

## **III-3-3 Le Menu Statistiques :**

 Le menu statistique permet de faire des calculs sur les nouveau-nés et les décès pour pouvoir effectué des statistiques.

La figure suivante représente l'interface qui faits le calcul des statistiques des décès :

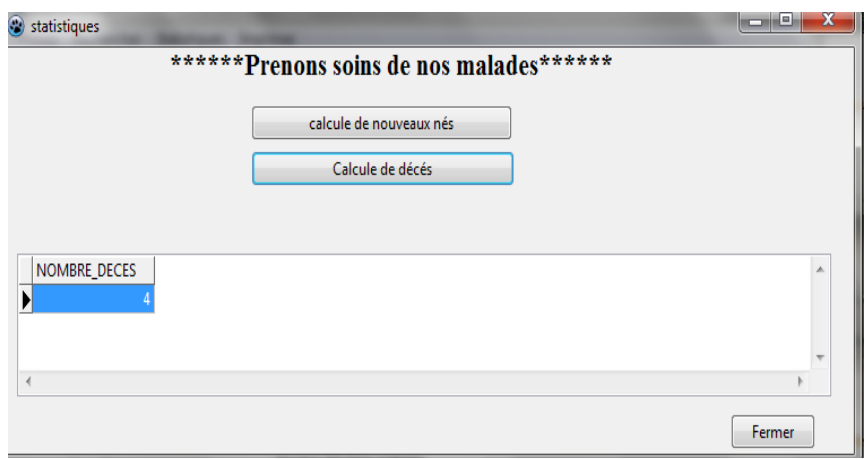

**FIG.III.9 L'interface Calcul des statistiques des décès.**

#### **III-3-4 Le menu Imprimer :**

 Il existe des imprimés que l'hôpital doit fournir aux patients pour être rempli dans le but de pouvoir circulé et aller d'un endroit à un autre. Pour être admis ou pour sortir de l'établissement, par exemple.

 Ainsi, l'application fournit des documents remplis automatiquement. Il suffit juste de les imprimer.

 L'interface suivante montre l'interface d'impression d'une demande d'hospitalisation :

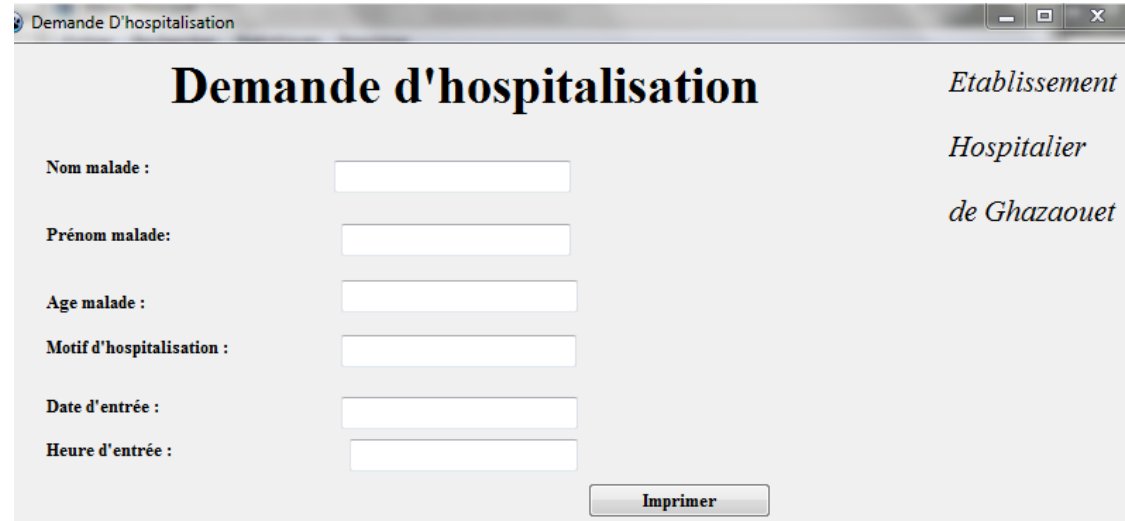

## **FIG.III.10 L'interface de demande d'hospitalisation.**

 L'interface suivante montre l'interface d'impression d'une autorisation de sortie de l'établissement.

| Autorisation de sortie |                               |               |
|------------------------|-------------------------------|---------------|
|                        | <b>Autorisation de sortie</b> | Etablissement |
| Nom patient :          |                               |               |
| Prénom patient :       |                               | Hospitalier   |
| Date d'entrée :        |                               |               |
| Date de sortie :       |                               | de Ghazaouet  |
| Heure sortie:          |                               |               |
|                        | Imprimer                      |               |

**FIG. III.11 L'interface d'autorisation de sortie.**

## **Conclusion générale**

 Ce travail rentre dans le cadre du projet de fin d'étude pour l'obtention du diplôme de licence en informatique.

 Tous au long de notre cursus universitaire, nous avons appris et nous ne cessons d'apprendre encore et encore.

 Ce projet représente une concrétisation de trois années d'études et de labeur. Et dans ce sens, nous avons voulu user de notre savoir pour bénéficier notre entourage de ces connaissances. D'où l'intérêt de créer un système de gestion des suivis des patients pour notre hôpital à Ghazaouat.

 Ce projet inclus toutes les étapes de la conception et de réalisation de notre application sur le suivi des entrés/sorties des patients dans un établissement hospitalier. Premièrement, nous avons procédé à un recueil des informations en se rendant à l'établissement. Une phase d'analyse et de conception du système a suivi en utilisant le formalisme UML.

L'étape suivante a été de mettre en œuvre la base de données en utilisant le SGBD Oracle. Enfin, nous avons effectué l'implémentation de l'application en utilisant l'environnement de développement intégré LAZARUS, qui nous fournit tous les outils nécessaires, pour développer les différentes interfaces de l'application, tester et déployer la base de données.

 Ce projet nous a permis d'apprendre encore plus et de développer nos connaissances et d'acquérir une expérience dans le domaine de la programmation.

Dans nos perspectives, il est question de continuer à apprendre afin de pouvoir mettre en pratique nos connaissances et accomplir d'autres bonnes choses et d'aider encore plus.

#### **Références webographique :**

[1] UML2 pratique de la modélisation 2eme édition, Copyright© 2009 Pearson Education France (benoit Charroux ,Aomar Osmani).

- [2] UML le langage de modélisation objet unifié, uml@free.fr, Laurent piechocki.
- [3] www.comment sa marche.dz
- [4] UML2 pour les développeurs cours avec exercice corriger, tunisia-sat.com .
- [5] Modélisation objet avec UML (Pierre-AlainMuller).
- [6] Administrez vos bases de données avec MySQL Par Taguan .

# **Table des figures** Page

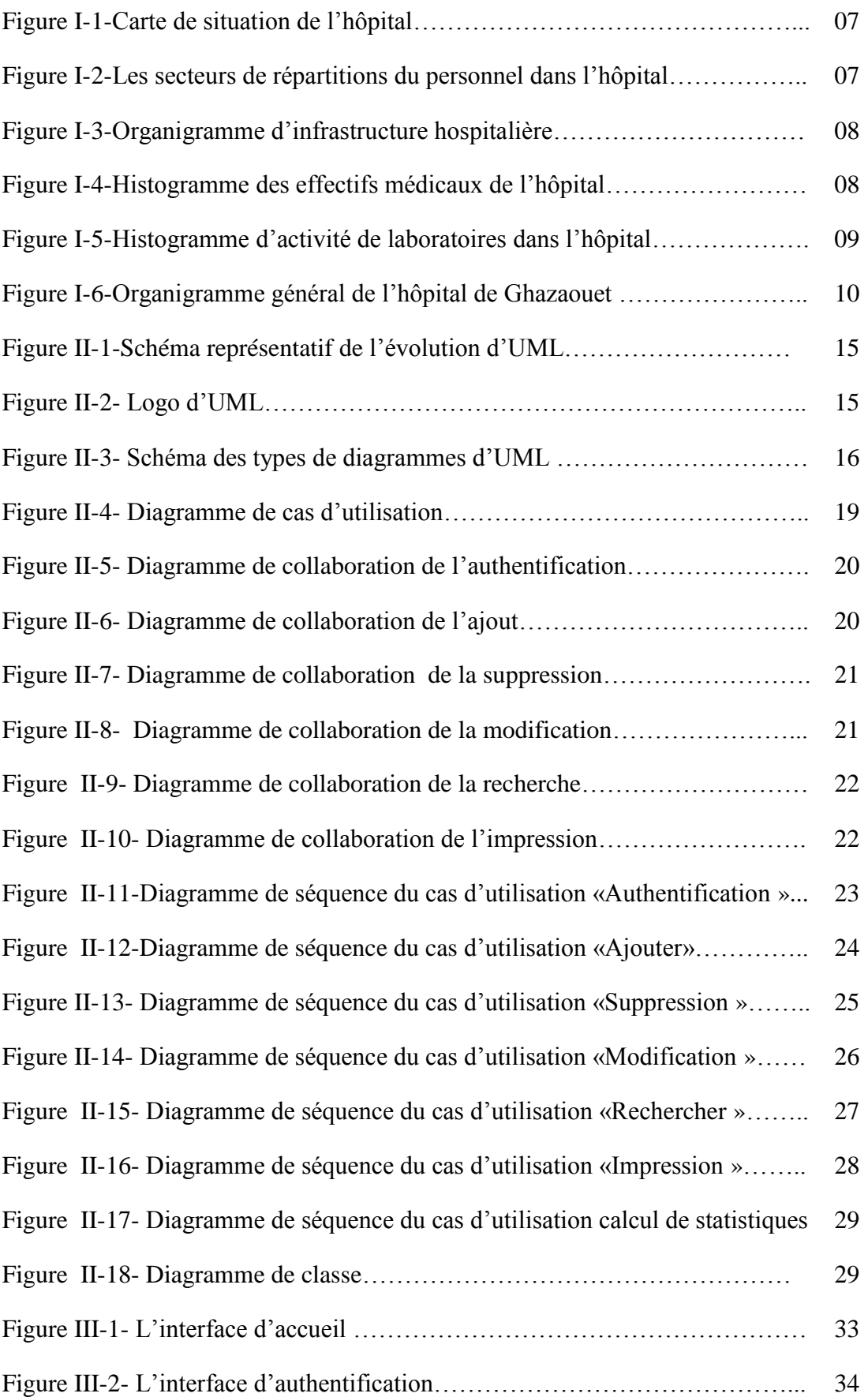

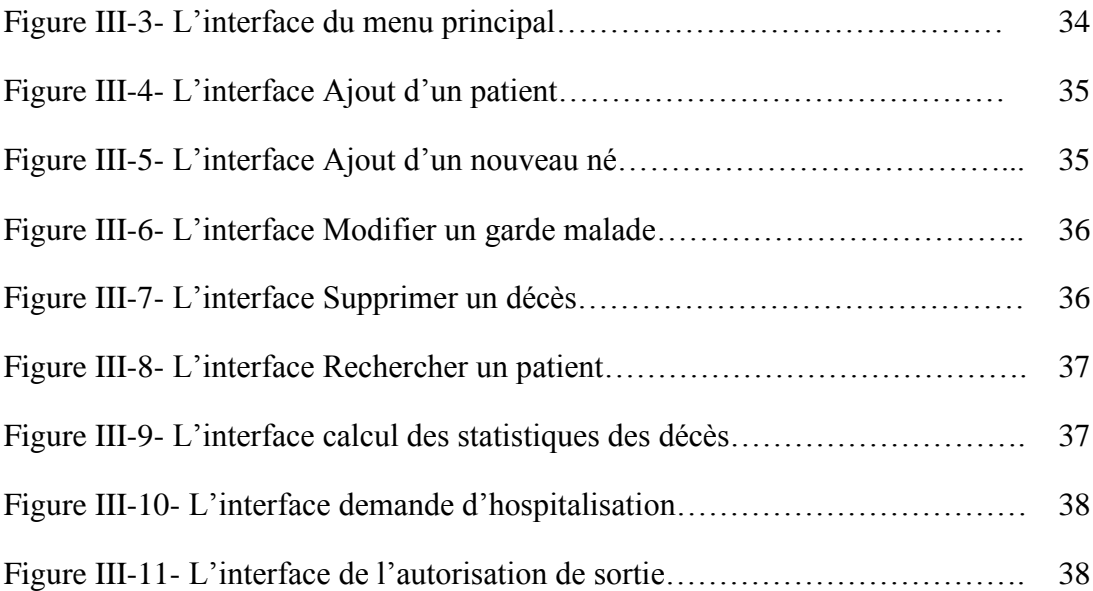

## *Résumé :*

L'objectif de notre application présenté dans ce rapport est d améliorer la conception et le calcul des statistiques de nouveaux né et de décès dans un établissement hospitaliers.

Et pour Cela on s est basé sur le formalisme UML pour modéliser notre système qui est présenté comme une application implémenté et exécuté par le logiciel Lazarus.

**Mots clés :** conception, calcul des statistiques, formalisme , application ,logiciel.

#### *Summary:*

The objective of our application presented in this report(relationship) is d to improve the conception(design) and the calculation of the statistics of new arisen and from death(deaths) in one hospitals.

And for It we based ourselves on the formalism UML to model our system which is presented as an application implemented and executed by the software Lazarus.

**Keywords :** conception, calcul of statistiques, formalism , application ,software.

ملخص: والهدف من التطبيق لدينا الـواردة فـي هذا التقرير هو تحسين تصميم وحسـاب الإحصــاءات المولـود الجديد والمـوت فـي المستشفى . و هذا يستند على الصورة الشكلية UML لنموذج نظامنا المنفذ من قبل برنامج lazarus.

الكلمات المفتاحية : تصميم ، حساب الحصاءات ، الصورة الشكلية ، التطبيق ،برنامج .